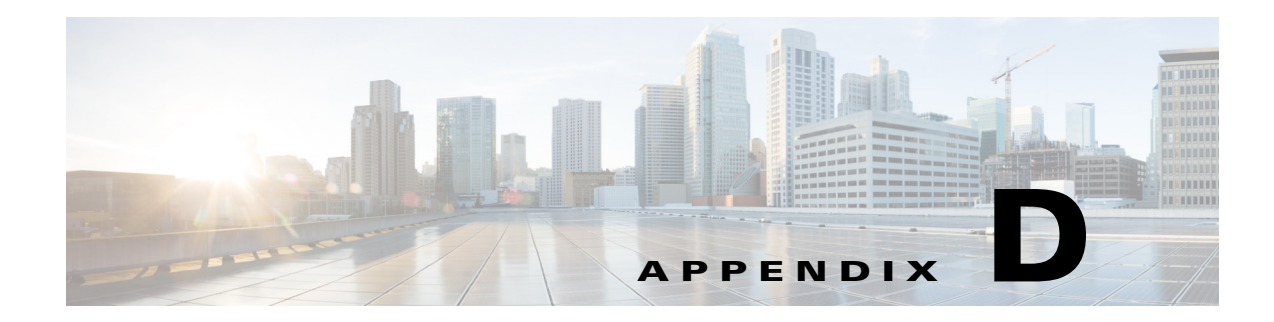

# **GUI Field Descriptions**

This appendix describes critical field descriptions for the following windows. Not all fields are described as some are self-explanatory and others have tips that appear in the user interface.

- **•** [Setup User Interface Windows](#page-0-0)
- **•** [Monitor User Interface Windows](#page-21-0)
- **•** [Capture User Interface Windows](#page-40-0)
- **•** [Administration User Interface Windows](#page-49-0)
- **•** [Report Descriptions](#page-54-0)

## <span id="page-0-0"></span>**Setup User Interface Windows**

This section describes the field descriptions for the following dialog boxes:

- **•** [Create SPAN Session Dialog Box](#page-1-0)
- **•** [Prime NAM Data Sources](#page-2-0)
- **•** [Edit SPAN Session Dialog Box](#page-2-1)
- **•** [SNMP Credential Options in NAM Data Sources Window](#page-3-0)
- **•** [Device System Information Dialog Box](#page-4-0)
- **•** [Alarm Configuration Window](#page-4-1)
- **•** [Threshold Configuration](#page-5-0)
- **•** [Host Alarm Thresholds](#page-5-1)
- **•** [Conversation Alarm Thresholds](#page-6-0)
- **•** [Application Alarm Thresholds](#page-6-1)
- **•** [Response Time Thresholds](#page-7-0)
- **•** [DSCP Alarm Thresholds](#page-7-1)
- **•** [RTP Streams Thresholds](#page-8-0)
- **•** [Voice Signaling Thresholds](#page-8-1)
- **•** [NetFlow Interface Alarm Thresholds](#page-9-0)
- **•** [Router/Managed Device System Information](#page-11-0)
- **[Switch Device Information](#page-11-1)**

 $\mathbf I$ 

ן

- **•** [NBAR Interface Details](#page-12-0)
- **•** [Site Configuration](#page-12-1)
- **•** [Subnet Detection](#page-13-0)
- **•** [Sites Window](#page-13-1)
- **•** [Add NetFlow Interface Capacity](#page-14-0)
- **•** [Create or Edit Applications](#page-15-0)
- **•** [DSCP Group Setup Dialog Box](#page-14-1)
- **•** [Applications](#page-16-0)
- **•** [URL-Based Applications](#page-17-0)
- **•** [Response Time Configuration Window](#page-18-0)
- **•** [Media Monitor Setup Window](#page-18-1)
- **•** [URL Collection Configuration Dialog Box](#page-19-0)
- **•** [NetFlow Export Template Window](#page-20-0)

#### <span id="page-1-0"></span>**Create SPAN Session Dialog Box**

[Table D-1](#page-1-0) describes the critical fields on the Create SPAN Session dialog box. Depending on NAM platform and SPAN configuration options such as SNMP, NetConf, or RISE the fields will vary in the Create SPAN Session Dialog Box.

| <b>Field</b>                | <b>Description</b>                                                                                                    |
|-----------------------------|----------------------------------------------------------------------------------------------------|
| <b>Managed Device</b>       | Managed device IP address and VDC on the managed device.                                                                                                    |
| <b>Session ID</b>           | ID of the SPAN session.                                                                                                    |
| <b>Span Session Options</b> | Extended: Allows for IP extended input ACLs to receive a copy of<br>a dropped packed on a destination port even if the actual incoming<br>packet is dropped.                                           |
|                             | Multicast Best Effort: Multicast packets are delivered to a group<br>using best - effort reliability, just like IPv6 unicast packets.                                                                  |
|                             | Sampling: Collects NetFlow statistics for a subset of incoming<br>(ingress) IPv4 traffic on the interface, selecting only one out of "N"<br>sequential packets, where "N" is a configurable parameter. |
|                             | MTU Truncation: Maximum bytes allowed for each replicated<br>packet in a SPAN session                                                                                                    |
|                             | Rate Limit: Sets Committed Access Rate and Distributed<br>Committed Access Rates for the interface's bandwidth                                                                                         |
| <b>SPAN Type</b>            | <b>Switch Port</b><br>٠                                                                                                    |
|                             | <b>VLAN</b>                                                                                                    |
|                             | EtherChannel                                                                                                    |
|                             | <b>RSPAN VLAN</b>                                                                                                    |
|                             | You can have only one RSPAN VLAN source per SPAN session.                                                                                                    |

*Table D-1 Create SPAN Session Dialog Box*

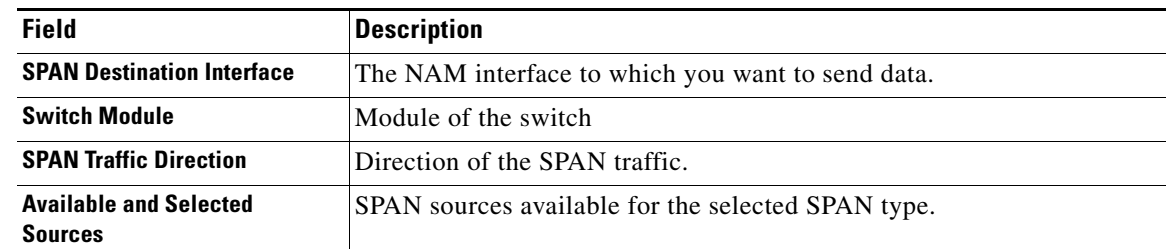

#### *Table D-1 Create SPAN Session Dialog Box (continued)*

#### <span id="page-2-0"></span>**Prime NAM Data Sources Dialog Box**

[Table D-2](#page-2-0) describes the critical fields on the Prime NAM Data Sources dialog box.

| <b>Field</b>               | <b>Description</b>                                                                                    |
|----------------------------|----------------------------------------------------------------------------------------------------|
| <b>Device</b>              | DATA PORT if it is a local physical port or the IP address of the<br>device that is sending NAM data. |
| <b>Type</b>                | The source of traffic for the NAM.                                                                    |
|                            | DATA PORT if it is a local physical port.                                                             |
|                            | WAAS, ERSPAN, or NETFLOW, if a data stream exported from the<br>router or switch or WAE device.       |
| <b>Activity</b>            |                                                                                                    |
| <b>Status</b>              | <b>ACTIVE or INACTIVE.</b>                                                                            |
| <b>Data Source</b>         |                                                                                                    |
| <b>Data Source Details</b> | Physical Port or information about the data source being Enabled or<br>Disabled.                      |

*Table D-2 Prime NAM Data Sources*

#### <span id="page-2-1"></span>**Edit SPAN Session Dialog Box**

 $\Gamma$ 

[Table D-3](#page-2-1) describes the critical fields on the Edit SPAN Session dialog box. Depending on NAM platform and SPAN configuration options such as SNMP, NetConf, or RISE the fields will vary in the Create SPAN Session Dialog Box.

*Table D-3 Edit SPAN Session Dialog Box*

| Field                 | Description                                              |
|-----------------------|----------------------------------------------------------|
| <b>Managed Device</b> | Managed device IP address and VDC on the managed device. |
| <b>Session ID</b>     | ID of the SPAN session.                                  |

| <b>Field</b>                                    | <b>Description</b>                                                                                                    |
|-------------------------------------------------|----------------------------------------------------------------------------------------------------|
| <b>Span Session Options</b>                     | Extended: Allows for IP extended input ACLs to receive a copy of<br>٠<br>a dropped packed on a destination port even if the actual incoming<br>packet is dropped.                                           |
|                                                 | Multicast Best Effort: Multicast packets are delivered to a group<br>٠<br>using best - effort reliability, just like IPv6 unicast packets.                                                                  |
|                                                 | Sampling: Collects NetFlow statistics for a subset of incoming<br>٠<br>(ingress) IPv4 traffic on the interface, selecting only one out of "N"<br>sequential packets, where "N" is a configurable parameter. |
|                                                 | MTU Truncation: Maximum bytes allowed for each replicated<br>٠<br>packet in a SPAN session                                                                                                    |
|                                                 | Rate Limit: Sets Committed Access Rate and Distributed<br>٠<br>Committed Access Rates for the interface's bandwidth                                                                                         |
| <b>SPAN Type</b>                                | <b>Switch Port</b><br>٠                                                                                                    |
|                                                 | <b>VLAN</b><br>٠                                                                                                    |
|                                                 | EtherChannel                                                                                                    |
|                                                 | <b>RSPAN VLAN</b><br>٠                                                                                                    |
|                                                 | You can have only one RSPAN VLAN source per SPAN session.                                                                                                    |
| <b>SPAN Destination Interface</b>               | The Prime NAM interface to which you want to send data.                                                                                                    |
| <b>SPAN Traffic Direction</b>                   | Direction of the SPAN traffic.                                                                                                    |
| <b>Available and Selected</b><br><b>Sources</b> | SPAN sources available for the selected SPAN type.                                                                                                    |

*Table D-3 Edit SPAN Session Dialog Box (continued)*

#### <span id="page-3-0"></span>**SNMP Credential Options in NAM Data Sources Window**

[Table D-4](#page-3-0) describes the options on the NAM Data Sources window for SNMP Credentials.

*Table D-4 SNMP Credential Options in NAM Data Sources Window*

| <b>Field</b>                  | <b>Description</b>                                                                                                    |
|-------------------------------|----------------------------------------------------------------------------------------------------|
| <b>Mode: No Auth, No Priv</b> | SNMP will be used in a mode with no authentication and no<br>privacy.                                                        |
| <b>Mode: Auth, No Priv</b>    | SNMP will be used in a mode with authentication, but no<br>privacy.                                                          |
| <b>Mode: Auth and Priv</b>    | SNMP will be used in a mode with both authentication and<br>privacy.                                                         |
| <b>User Name</b>              | Enter a username, which will match the username<br>configured on the device.                                                 |
| <b>Auth Password</b>          | Enter the authentication password associated with the<br>username that was configured on the device. Verify the<br>password. |
| <b>Auth Algorithm</b>         | Choose the authentication standard which is configured on<br>the device (MD5 or SHA-1).                                      |

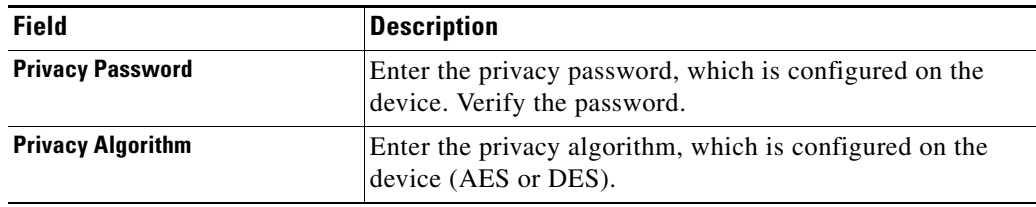

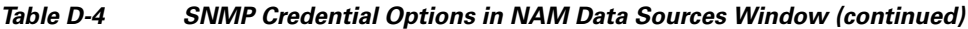

#### <span id="page-4-0"></span>**Device System Information Dialog Box**

[Table D-5](#page-4-0) describes the critical fields on the Device System Information dialog box.

*Table D-5 Device System Information Dialog Box*

| <b>Field</b>                   | <b>Description</b>                                               |
|--------------------------------|------------------------------------------------------------------|
| <b>Hardware</b>                |                                                                  |
| <b>Device Software Version</b> | The current software version running on the device.              |
| <b>System Uptime</b>           | Total time the device has been running since the last<br>reboot. |
| <b>SNMP</b> read from device   | SNMP read test result. For the local device only.                |

#### <span id="page-4-1"></span>**Alarm Configuration Window**

[Table D-6](#page-4-1) describes the critical fields on the Alarm Configuration Window.

| Field                  | <b>Description</b>                                                                                                    |
|------------------------|----------------------------------------------------------------------------------------------------|
| Name                   | Name given to the alarm at setup.                                                                                                    |
| E-mail                 | <b>Enable</b> if turned on. <b>Disable</b> if turned off. Choose<br>Administration > System > E-Mail Setting.                            |
| Trap                   | <b>Community:</b> xxxxx if configured. If not<br>configured it is blank. Choose Administration ><br>System > SNMP Trap Setting.          |
| <b>Trigger Capture</b> | <b>Session:</b> xxxxx if configured. If no captures are<br>configured it is blank. Choose Capture > Packet<br>Capture/Decode > Sessions. |
| <b>Syslog Remote</b>   | <b>Enable</b> if turned on. <b>Disable</b> if turned off. Choose<br>Administration > System > Syslog Setting.                            |
| <b>Status</b>          | <b>Missing Trap</b> means that the trap configured for<br>that alarm action has been deleted.                                            |
|                        | <b>OK</b> means the Alarm action was successfully<br>created.                                                                            |

*Table D-6 Alarm Configuration Window*

#### **Threshold Configuration Window**

 $\overline{\phantom{a}}$ 

[Table D-7](#page-5-0) describes the critical fields on the Threshold Configuration window.

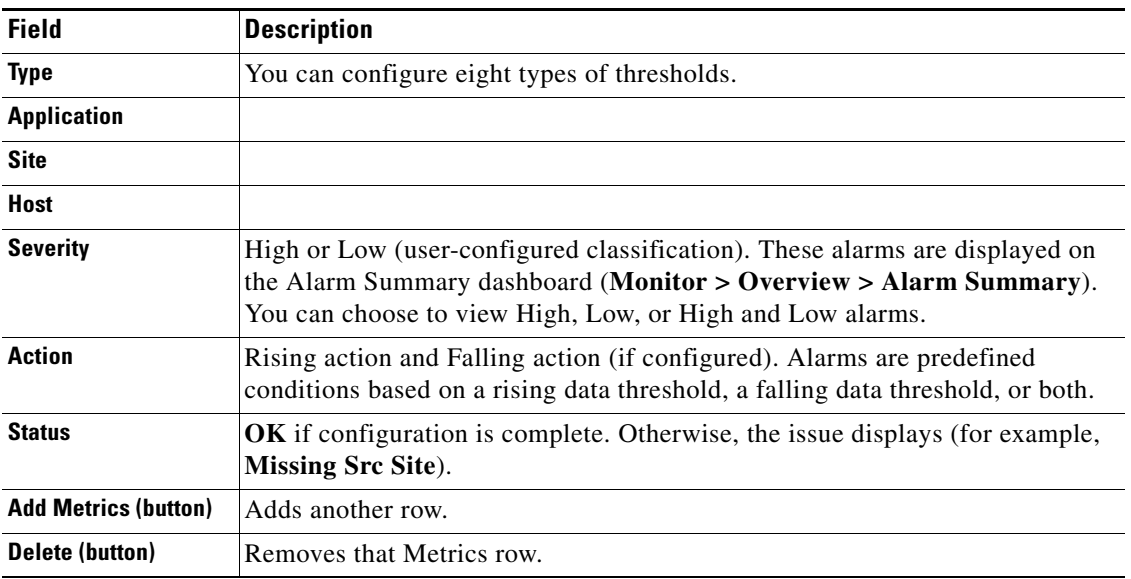

#### *Table D-7 Threshold Configuration*

### <span id="page-5-1"></span>**Host Alarm Thresholds Window**

<span id="page-5-0"></span>**College** 

[Table D-8](#page-5-1) describes the critical fields on the Hold Alarm Threshold window.

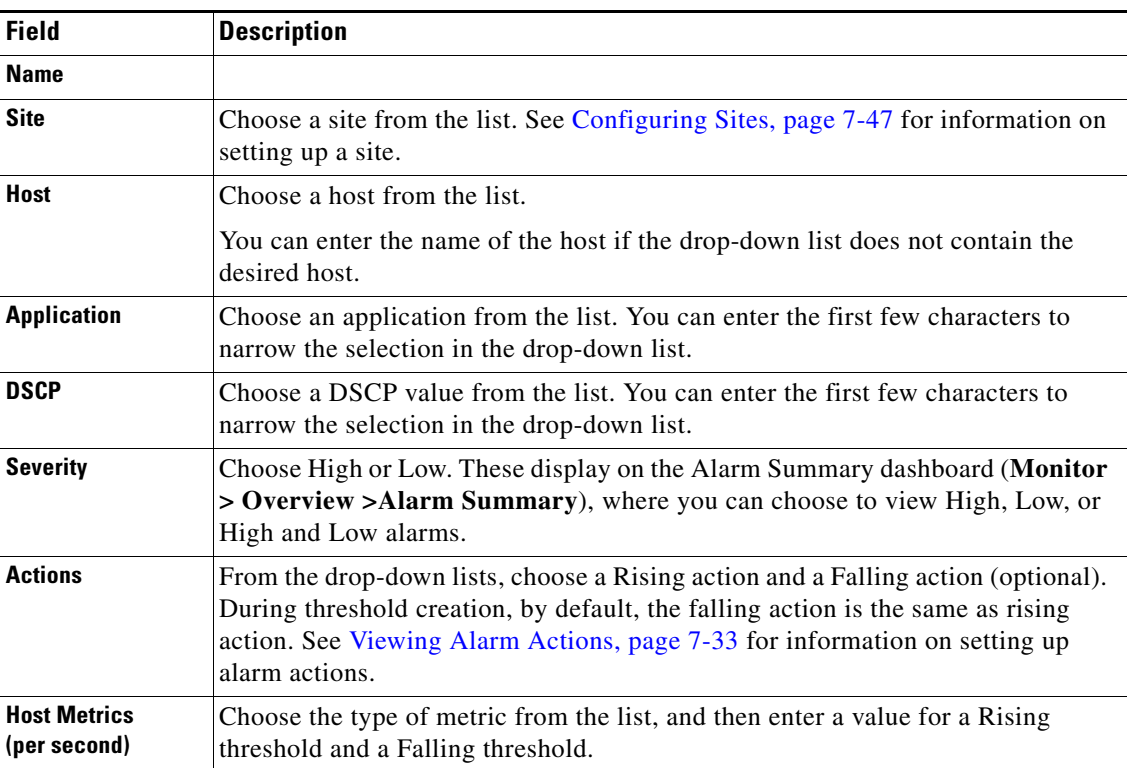

#### *Table D-8 Host Alarm Thresholds*

 $\mathbf I$ 

#### <span id="page-6-0"></span>**Conversation Alarm Thresholds Window**

[Table D-9](#page-6-0) describes the critical fields on the Conversation Alarm Thresholds window.

**Field Description Name Application** Choose an application from the list. You can start typing the first few characters to narrow the list. **Severity** Choose High or Low. These display on the Alarm Summary dashboard (**Monitor > Overview >Alarm Summary**), where you can choose to view High, Low, or High and Low alarms. **Source Site/Host** Make a selection from the drop-down lists, or leave as **Any**. See Configuring Sites, page 7-47 for information on setting up a site. **Destination Site/Host** Make a selection from the drop-down lists, or leave as Any. See Configuring Sites, page 7-47 for information on setting up a site. **Actions** From the lists, choose a Rising action and a Falling action (optional). See Viewing Alarm Actions, page 7-33 for information on setting up alarm actions. **Conversation Metrics (per second)** Choose from one of the six metrics, and then enter a Rising threshold and a Falling threshold.

*Table D-9 Conversation Alarm Thresholds*

#### <span id="page-6-1"></span>**Application Alarm Thresholds Configuration Window**

[Table D-10](#page-6-1) describes the critical fields on the Application Alarm Thresholds Configuration window.

| <b>Field</b>                               | <b>Description</b>                                                                                                    |
|--------------------------------------------|----------------------------------------------------------------------------------------------------|
| <b>Name</b>                                |                                                                                                    |
| <b>Site</b>                                | Choose a site from the list. See Configuring Sites, page 7-47 for<br>information on setting up a site.                                                                       |
| <b>Application</b>                         | Choose an application from the list. You can start typing the first<br>few characters to narrow the list.                                                                    |
| <b>DSCP</b>                                | Choose a DSCP value 0-63, or Any.                                                                                                    |
| <b>Severity</b>                            | Choose High or Low. These display on the Alarm Summary<br>dashboard (Monitor > Overview > Alarm Summary), where you<br>can choose to view High, Low, or High and Low alarms. |
| <b>Actions</b>                             | From the lists, choose a Rising action and a Falling action<br>(optional). See Configuring Alarm Actions, page 7-31 for<br>information on setting up alarm actions.          |
| <b>Application Metrics (per</b><br>second) | Choose Bits or Bytes, and then enter a Rising threshold and a<br>Falling threshold.                                                                                          |

*Table D-10 Application Alarm Thresholds*

 $\mathbf I$ 

### <span id="page-7-0"></span>**Response Time Alarm Threshold Configuration Window**

[Table D-11](#page-7-0) describes the critical fields on the Response Time Alarm Threshold Configuration window.

*Table D-11 Response Time Thresholds*

| <b>Field</b>                 | <b>Description</b>                                                                                                    |
|------------------------------|----------------------------------------------------------------------------------------------------|
| <b>Name</b>                  |                                                                                                    |
| <b>Application</b>           | Choose an application from the list. You can start typing the first<br>few characters to narrow the list.                                                                                                    |
| <b>Severity</b>              | Choose High or Low. These display on the Alarm Summary<br>dashboard (Monitor $>$ Overview $>$ Alarm Summary), where you<br>can choose to view High, Low, or High and Low alarms.                                                       |
| <b>Client Site/Host</b>      | Make a selection from the lists. See Configuring Sites, page 7-47<br>for information on setting up a site.                                                                                                    |
| <b>Server Site/Host</b>      | Make a selection from the lists, or leave as "Any." See Configuring<br>Sites, page 7-47 for information on setting up a site.                                                                                                    |
| <b>Actions</b>               | From the lists, choose a Rising action and a Falling action<br>(optional). See Viewing Alarm Actions, page 7-33 for information<br>on setting up alarm actions.                                                                        |
| <b>Response Time Metrics</b> | Choose a metric from the list, and then enter a Rising threshold and<br>a Falling threshold. For the Packets and Bytes-related metrics, the<br>entry is per second. For the time-related metrics, the unit is per<br>microseconds (u). |

#### <span id="page-7-1"></span>**DSCP Alarm Threshold Configuration Window**

[Table D-12](#page-7-1) describes the critical fields on the DSCP Alarm Threshold Configuration window.

*Table D-12 DSCP Alarm Thresholds*

| <b>Field</b>                     | <b>Description</b>                                                                                                    |
|----------------------------------|----------------------------------------------------------------------------------------------------|
| <b>Name</b>                      | Give the DSCP Alarm Threshold a name.                                                                                                    |
| <b>Site</b>                      | Choose a site from the list. See Configuring Sites, page 7-47 for<br>information on setting up a site.                                                                       |
| <b>DSCP</b>                      | Choose a DSCP value from the list.                                                                                                    |
| <b>Severity</b>                  | Choose High or Low. These display on the Alarm Summary<br>dashboard (Monitor > Overview > Alarm Summary), where you<br>can choose to view High, Low, or High and Low alarms. |
| <b>Actions</b>                   | From the drop-down lists, choose a Rising action and a Falling<br>action (optional).                                                                                         |
| <b>DSCP Metrics (per second)</b> | Choose one of the metric types from the list, and then enter a Rising<br>threshold and a Falling threshold.                                                                  |

### <span id="page-8-0"></span>**RTP Streams Threshold Configuration Window**

[Table D-13](#page-8-0) describes the critical fields on the RTP Threshold Configuration window.

| <b>Field</b>              | <b>Description</b>                                                                                                    |
|---------------------------|----------------------------------------------------------------------------------------------------|
| <b>Name</b>               |                                                                                                    |
| <b>Severity</b>           | Choose High or Low. These display on the Alarm Summary dashboard<br>(Monitor > Overview > Alarm Summary), where you can choose to view<br>High, Low, or High and Low alarms.       |
| Codec                     | Choose a Codec from the list.                                                                                                    |
| <b>Source Site/Host</b>   | Make a selection from the drop-down lists, or leave as "Any." See<br>Configuring Sites, page 7-47 for information on setting up a site.                                            |
| <b>Severity</b>           | Choose High or Low. These display on the Alarm Summary dashboard<br>(Monitor > Overview > Alarm Summary), where you can choose to view<br>High, Low, or High and Low alarms.       |
| <b>Actions</b>            | From the drop-down lists, choose a Rising action and a Falling action<br>(optional). See Viewing Alarm Actions, page 7-33 for information on<br>setting up alarm actions.          |
| <b>RTP Stream Metrics</b> | Choose a metric from the list:                                                                                                    |
|                           | Jitter: Variation of packet arrival time compare to expected arrival time.                                                                                                    |
|                           | Adjusted packet loss percent: Percent of packet loss which includes<br>packets actually lost and packets that arrived beyond the expected<br>buffering capability of the endpoint. |
|                           | Actual packet loss percent: Percent of packets that Prime NAM has<br>never seen.                                                                                                   |
|                           | MOS: Mean opinion score that is composed of both jitter and adjusted<br>٠<br>packet loss.                                                                                          |
|                           | Concealment seconds: Number of seconds in which Prime NAM<br>detected packets lost.                                                                                                |
|                           | Severe concealment seconds: Number of seconds in which Prime NAM<br>detected packets lost of more than 5%.                                                                         |
|                           | Enter a Rising threshold and a Falling threshold.                                                                                                    |

*Table D-13 RTP Streams Thresholds*

#### <span id="page-8-1"></span>**Voice Signaling Threshold Configuration Window**

 $\overline{\phantom{a}}$ 

[Table D-14](#page-8-1) describes the critical fields on the Voice Signaling Threshold Configuration window.

*Table D-14 Voice Signaling Thresholds*

| <b>Field</b>    | <b>Description</b>                                                                                                    |
|-----------------|----------------------------------------------------------------------------------------------------|
| <b>Name</b>     |                                                                                                    |
| <b>Severity</b> | Choose High or Low. These display on the Alarm Summary<br>$\alpha$ dashboard (Monitor > Overview > Alarm Summary), where you can<br>choose to view High, Low, or High and Low alarms. |

ן

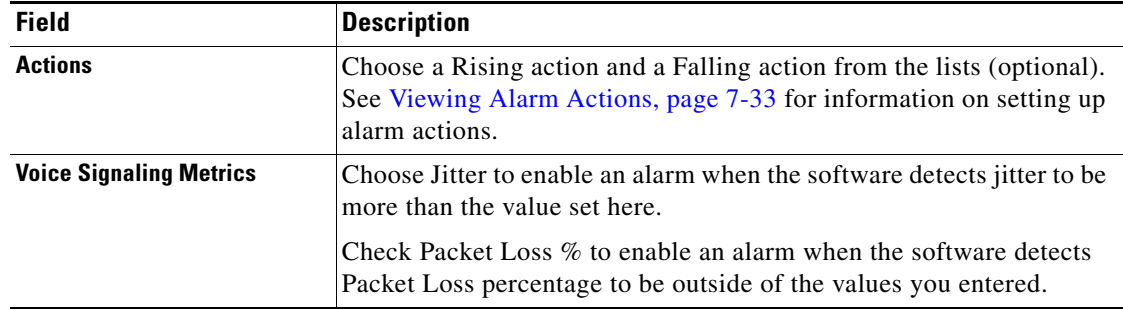

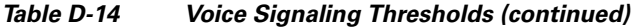

#### <span id="page-9-0"></span>**NetFlow Interface Threshold Configuration Window**

[Table D-15](#page-9-0) describes the critical fields on the Network Interface Threshold Configuration window.

**Field Description Direction Choose Ingress or Egress. Severity** Choose High or Low. These display on the Alarm Summary dashboard (**Monitor > Overview >Alarm Summary**), where you can choose to view High, Low, or High and Low alarms. **Actions** Choose a Rising action and a Falling action from the lists (optional). See Viewing Alarm Actions, page 7-33 for information on setting up alarm actions. **Application Metrics (per second)** Choose Bytes or Packets, and enter a Rising and Falling threshold.

*Table D-15 NetFlow Interface Alarm Thresholds*

#### <span id="page-9-1"></span>**Video Stream Threshold Configuration Window**

[Table D-16](#page-9-1) describes the critical fields on the Video Stream Threshold Configuration window.

*Table D-16 Video Stream Thresholds*

| <b>Field</b>            | <b>Description</b>                                                                                                    |  |
|-------------------------|----------------------------------------------------------------------------------------------------|--|
| <b>Name</b>             | Name given to the video stream,                                                                                                    |  |
| <b>Severity</b>         | Choose High or Low. These display on the Alarm Summary dashboard<br>(Monitor > Overview > Alarm Summary), where you can choose to view<br>High, Low, or High and Low alarms. |  |
| Codec                   | Choose a Codec from the list.                                                                                                    |  |
| <b>Source Site/Host</b> | Make a selection from the drop-down lists, or leave as "Any." See<br>Configuring Sites, page 7-47 for information on setting up a site.                                      |  |
| <b>Severity</b>         | Choose High or Low. These display on the Alarm Summary dashboard<br>(Monitor > Overview > Alarm Summary), where you can choose to view<br>High, Low, or High and Low alarms. |  |

 $\overline{\phantom{a}}$ 

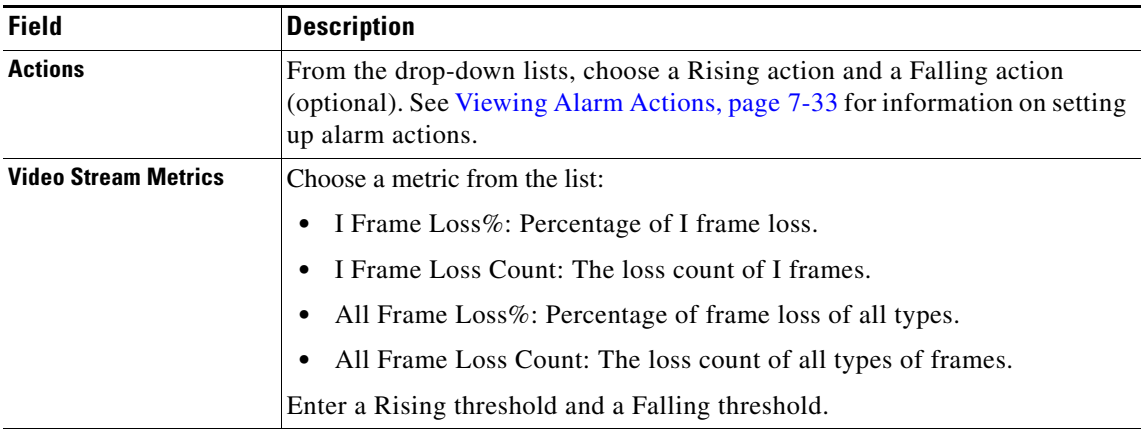

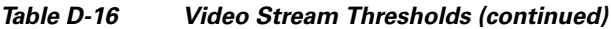

### <span id="page-10-0"></span>**Video MDI Stream Threshold Configuration Window**

[Table D-17](#page-10-0) describes the critical fields on the Video MDI Stream Threshold Configuration window.

| <b>Field</b>                | <b>Description</b>                                                                                                    |  |
|-----------------------------|----------------------------------------------------------------------------------------------------|--|
| <b>Name</b>                 | Name given to the video MDI Stream.                                                                                                    |  |
| <b>Severity</b>             | Choose High or Low. These display on the Alarm Summary dashboard<br>(Monitor > Overview > Alarm Summary), where you can choose to view<br>High, Low, or High and Low alarms.     |  |
| <b>Source Site/Host</b>     | Make a selection from the drop-down lists, or leave as "Any." See<br>Configuring Sites, page 7-47 for information on setting up a site.                                          |  |
| <b>Severity</b>             | Choose High or Low. These display on the Alarm Summary dashboard<br>(Monitor $>$ Overview $>$ Alarm Summary), where you can choose to view<br>High, Low, or High and Low alarms. |  |
| <b>Actions</b>              | From the drop-down lists, choose a Rising action and a Falling action<br>(optional). See Viewing Alarm Actions, page 7-33 for information on setting<br>up alarm actions.        |  |
| <b>Video Stream Metrics</b> | Choose a metric from the list:<br>Delay Factor: RFC-4445 delay factor.<br>Media Loss Rate: RFC-4445 media loss rate.<br>Enter a Rising threshold and a Falling threshold.        |  |

*Table D-17 Video MDI Stream Thresholds*

 $\mathcal{L}_{\mathcal{A}}$ 

 $\mathbf I$ 

### <span id="page-11-0"></span>**Router System Information Window**

[Table D-18](#page-11-0) describes the critical fields on the Router System Information window.

*Table D-18 Router/Managed Device System Information*

| <b>Field</b>                                     | <b>Description</b>                                                                                                    |
|--------------------------------------------------|----------------------------------------------------------------------------------------------------|
| <b>Name</b>                                      |                                                                                                    |
| <b>Hardware</b>                                  |                                                                                                    |
| <b>Managed Device Software</b><br><b>Version</b> | Current software version of the router.                                                                                   |
| <b>Managed Device System</b><br><b>Uptime</b>    | Total time the router or switch has been running.                                                                         |
| <b>Location</b>                                  |                                                                                                    |
| <b>Contact</b>                                   |                                                                                                    |
| <b>Managed Device</b>                            | IP address of the router.                                                                                                 |
| <b>SNMP v1/v2c RW Community</b><br><b>String</b> |                                                                                                    |
| <b>Verify String</b>                             |                                                                                                    |
| <b>Enable SNMP V3</b>                            | Check the check box to enable SNMP Version 3. If SNMPv3 is not<br>enabled, the community string is used.                  |
| Mode: No Auth, No Priv                           | SNMP is used in a mode with no authentication and no privacy.                                                             |
| <b>Mode: Auth, No Priv</b>                       | SNMP is used in a mode with authentication, but no privacy.                                                               |
| <b>Mode: Auth and Priv</b>                       | SNMP is used in a mode with both authentication and privacy.                                                              |
| <b>User Name</b>                                 | Enter a username, which will match the username configured on the<br>device.                                              |
| <b>Auth Password</b>                             | Enter the authentication password associated with the username that<br>was configured on the device. Verify the password. |
| <b>Auth Algorithm</b>                            | Choose the authentication standard which is configured on the device<br>(MD5 or SHA-1).                                   |
| <b>Privacy Password</b>                          | Enter the privacy password, which is configured on the device. Verify<br>the password.                                    |
| <b>Privacy Algorithm</b>                         | Enter the privacy algorithm, which is configured on the device (AES<br>or DES).                                           |

### <span id="page-11-1"></span>**Switch/Managed Device System Information**

[Table D-19](#page-11-1) describes the critical fields on the Switch System Information window.

*Table D-19 Switch Device Information*

| <b>Field</b>                 | <b>Description</b>                                                                    |
|------------------------------|---------------------------------------------------------------------------------------|
| <b>SNMP Test information</b> | Displays the IP address of the NAM and the switch on which the SNMP<br>test occurred. |
| <b>Name</b>                  |                                                                                       |

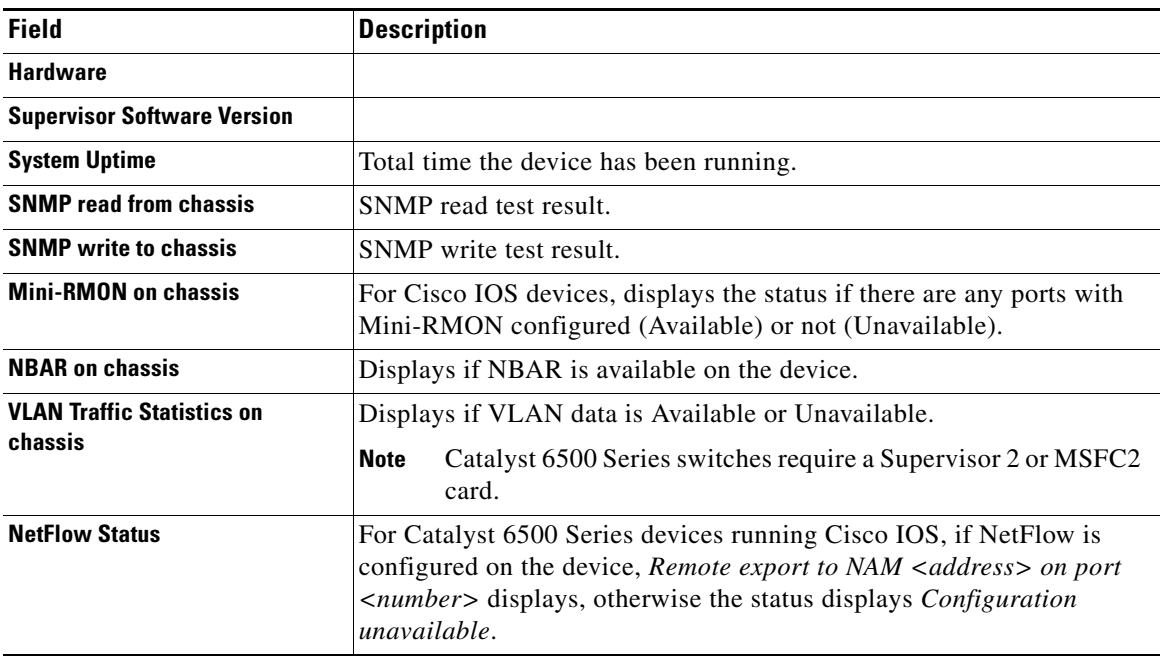

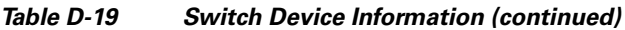

#### <span id="page-12-0"></span>**NBAR Interfaces Window**

[Table D-20](#page-12-0) describes the critical fields on the NBAR Interfaces window.

*Table D-20 NBAR Interface Details*

| <b>Field / Operation</b>     | <b>Description</b><br>Check indicates that NBAR is enabled.                                                                                   |  |
|------------------------------|----------------------------------------------------------------------------------------------------|--|
| Enable<br>(check box)        |                                                                                                    |  |
| Interface                    | Depending on the IOS running on the Supervisor, port names are displayed<br>differently.                                                      |  |
|                              | Newer versions of IOS software display a port name as Gi2/1 to represent a<br>Gigabit port on module 2 port 1.                                |  |
|                              | In the Virtual Switch software (VSS), a port name might be displayed as<br>Gi1/2/1 to represent a Gigabit port on switch 1, module 2, port 1. |  |
| <b>Interface Description</b> | Description of the interface.                                                                                                    |  |

### <span id="page-12-1"></span>**Site Configuration Window**

 $\overline{\phantom{a}}$ 

[Table D-21](#page-12-1) describes the critical fields on the Site Configuration window.

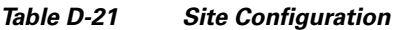

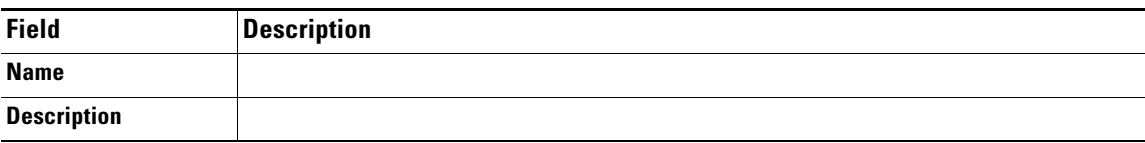

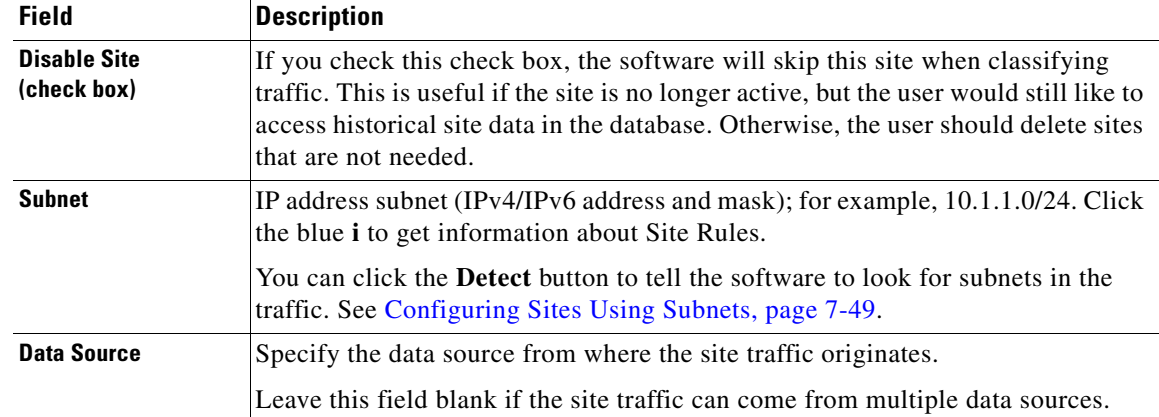

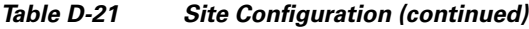

#### **Subnet Detection Window**

[Table D-22](#page-13-0) describes the critical fields on the Subnet Detection window.

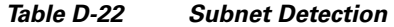

<span id="page-13-0"></span>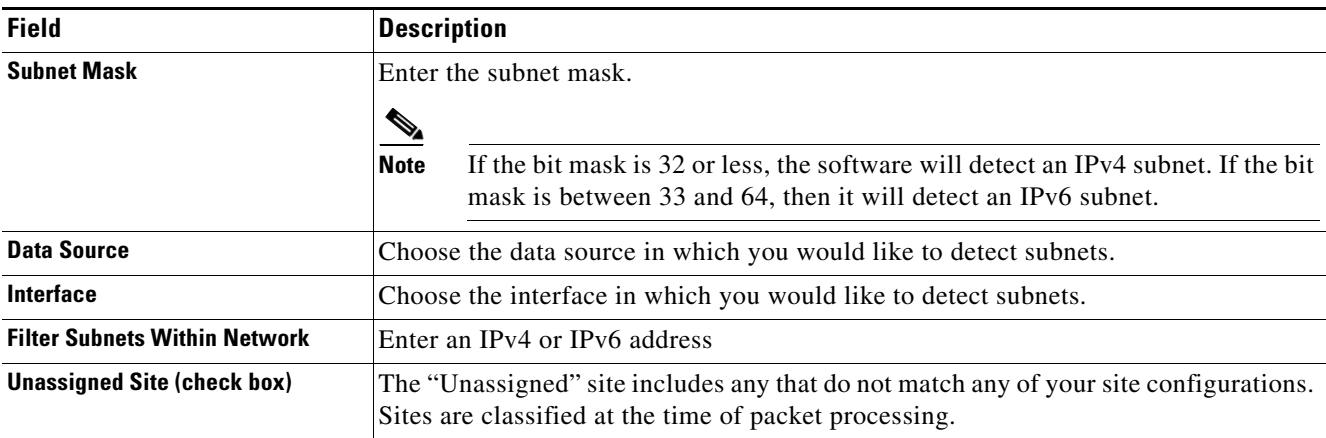

### <span id="page-13-1"></span>**Sites Window**

[Table D-23](#page-13-1) describes the critical fields on the Sites window.

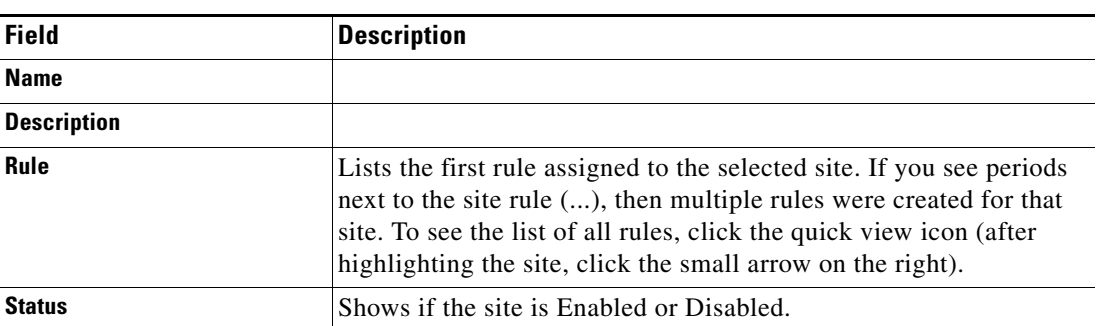

#### *Table D-23 Sites Window*

### <span id="page-14-0"></span>**Add NetFlow Interface Window**

[Table D-24](#page-14-0) describes the critical fields on the NetFlow Interface Add window.

| <b>Field</b>  | <b>Description</b>                                                                                   |  |
|---------------|----------------------------------------------------------------------------------------------------|--|
| <b>Device</b> | Enter the IPv4 or IPv6 address.                                                                      |  |
| ifIndex       | Unique identifying number associated with a physical or<br>logical interface. Valid characters: 0-9. |  |
| ifName        | Name of the interface. Valid characters are A-Z, a-z, 0-9.                                           |  |
| ifSpeed(Mbps) | An estimate of the interface's current bandwidth in bits per<br>second.                              |  |

*Table D-24 Add NetFlow Interface Capacity*

### <span id="page-14-1"></span>**DSCP Group Setup Dialog Box**

[Table D-25](#page-14-1) describes the critical fields on the DSCP Group Setup dialog box.

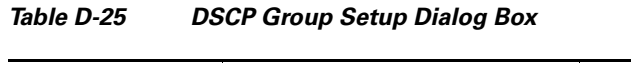

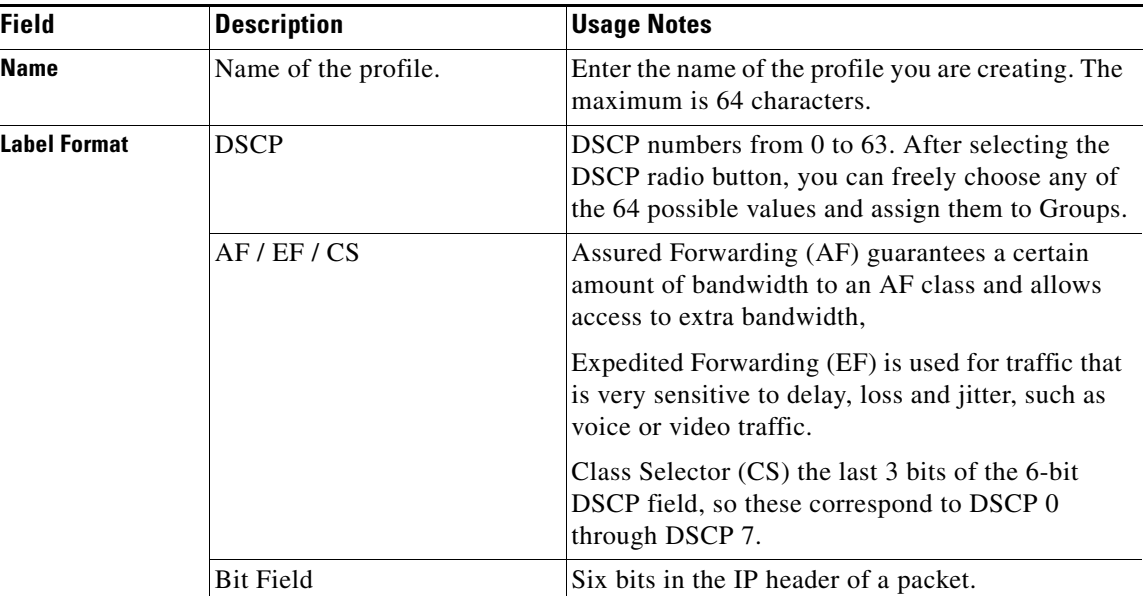

#### <span id="page-14-2"></span>**DSCP Group Label Formats**

 $\overline{\phantom{a}}$ 

[Table D-26](#page-14-2) describes the DSCP Group label formats.

*Table D-26 DSCP Group Label Formats*

| <b>DSCP Format (DSCP 0)</b><br>through DSCP 63) | <b>AF/EF/CS Format</b> | <b>Bit Field Format</b> |
|-------------------------------------------------|------------------------|-------------------------|
| DSCP <sub>0</sub>                               |                        | 000000                  |
| DSCP <sub>8</sub>                               | CS 1                   | 001000                  |

| <b>DSCP Format (DSCP 0</b><br>through DSCP 63) | <b>AF/EF/CS Format</b> | <b>Bit Field Format</b> |
|------------------------------------------------|------------------------|-------------------------|
| DSCP <sub>10</sub>                             | AF11                   | 001010                  |
| DSCP <sub>12</sub>                             | AF12                   | 001100                  |
| DSCP <sub>14</sub>                             | AF13                   | 001110                  |
| DSCP <sub>16</sub>                             | CS <sub>2</sub>        | 010000                  |
| DSCP <sub>18</sub>                             | AF21                   | 010010                  |
| DSCP <sub>20</sub>                             | AF22                   | 010100                  |
| DSCP <sub>22</sub>                             | AF23                   | 010110                  |
| DSCP <sub>24</sub>                             | CS <sub>3</sub>        | 011000                  |
| DSCP <sub>26</sub>                             | AF31                   | 011010                  |
| DSCP <sub>28</sub>                             | AF32                   | 011100                  |
| DSCP <sub>30</sub>                             | AF33                   | 011110                  |
| DSCP <sub>32</sub>                             | CS <sub>4</sub>        | 100000                  |
| DSCP <sub>34</sub>                             | AF41                   | 100010                  |
| DSCP <sub>36</sub>                             | AF42                   | 100100                  |
| DSCP <sub>38</sub>                             | AF43                   | 100110                  |
| DSCP <sub>40</sub>                             | CS <sub>5</sub>        | 101000                  |
| DSCP <sub>46</sub>                             | EF                     | 101110                  |
| DSCP <sub>48</sub>                             | CS <sub>6</sub>        | 110000                  |
| DSCP <sub>56</sub>                             | CS <sub>7</sub>        | 111000                  |

*Table D-26 DSCP Group Label Formats (continued)*

## <span id="page-15-0"></span>**Application Window**

[Table D-27](#page-15-0) describes the critical fields on the Add Application Window.

*Table D-27 Create or Edit Applications*

| <b>Field</b>       | <b>Description</b>                                                                                                    |  |
|--------------------|----------------------------------------------------------------------------------------------------|--|
| <b>Name</b>        | Unique 1 to 64 character descriptive name.                                                                                                    |  |
| <b>Description</b> |                                                                                                    |  |
| <b>Selector</b>    | (Optional) Leave blank. An arbitrary number up to 4-digits, unique within an<br>engine-id. It is automatically assigned if left blank. Identification number is<br>autogenerated if left blank. Range is from 1 to 65535.                                                                                    |  |
|                    | This allows you to configure applications consistently across multiple NAMs,<br>so that the same user-created application is exported with the same value. This<br>should be used when configuring the same custom applications on multiple<br>NAM <sub>s</sub> .                                            |  |
|                    | The application tag for user-created applications is a combination of the engine<br>ID and the Selector. The 32 bit is generated by using the engine ID as the<br>highest order byte, and the Selector makes up the other 3 bytes. For standard<br>application/protocols, the application tag is predefined. |  |

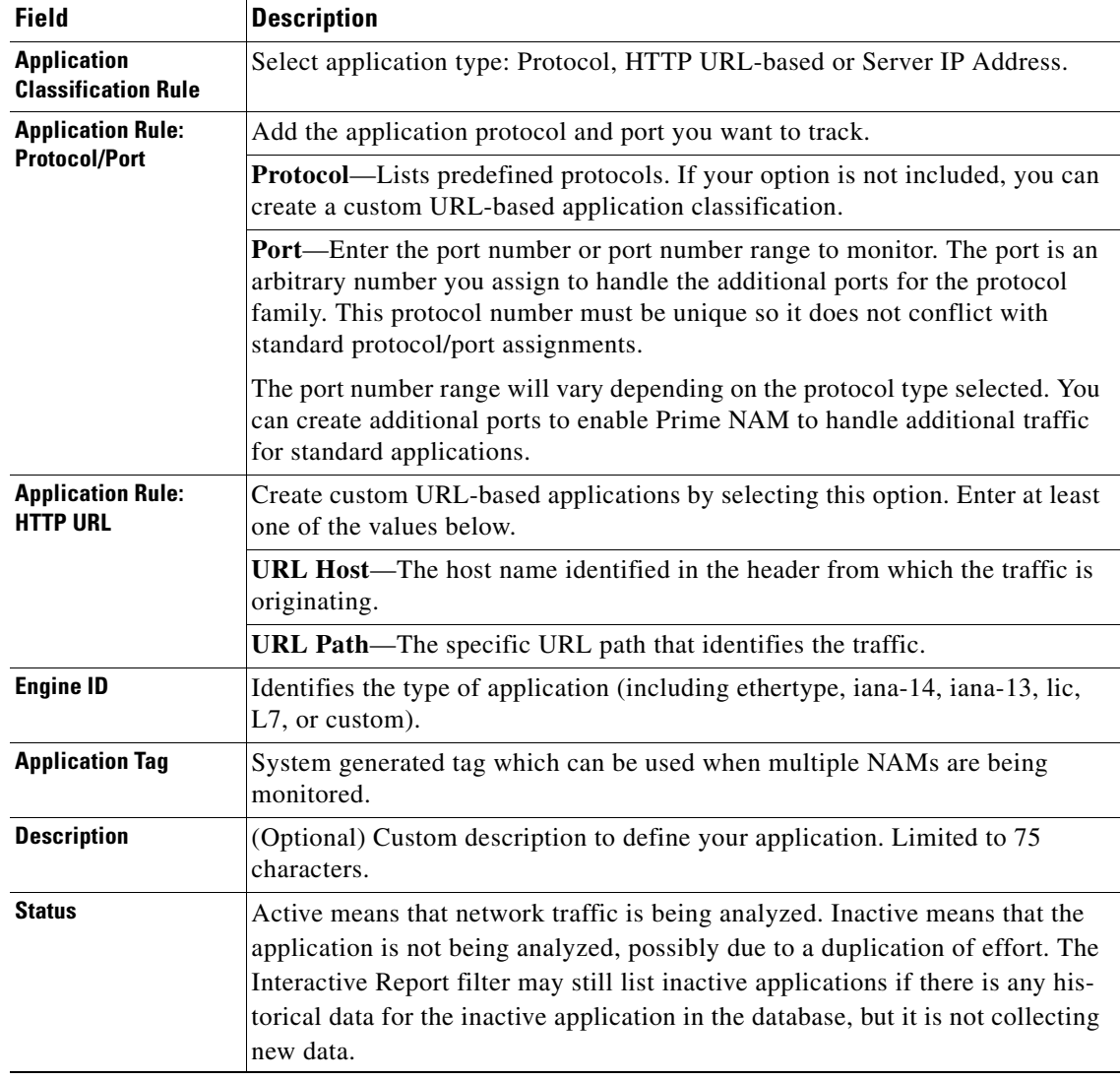

#### *Table D-27 Create or Edit Applications (continued)*

## <span id="page-16-0"></span>**Applications Window**

 $\mathbf{I}$ 

[Table D-28](#page-16-0) describes the critical fields on the Applications Window.

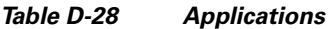

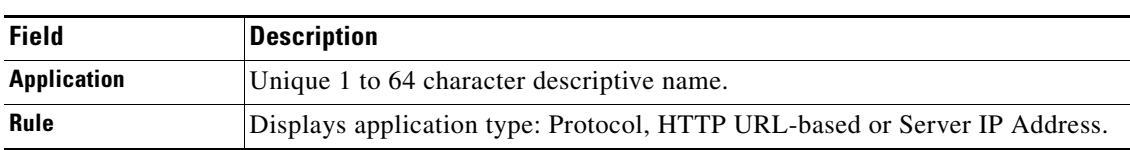

×

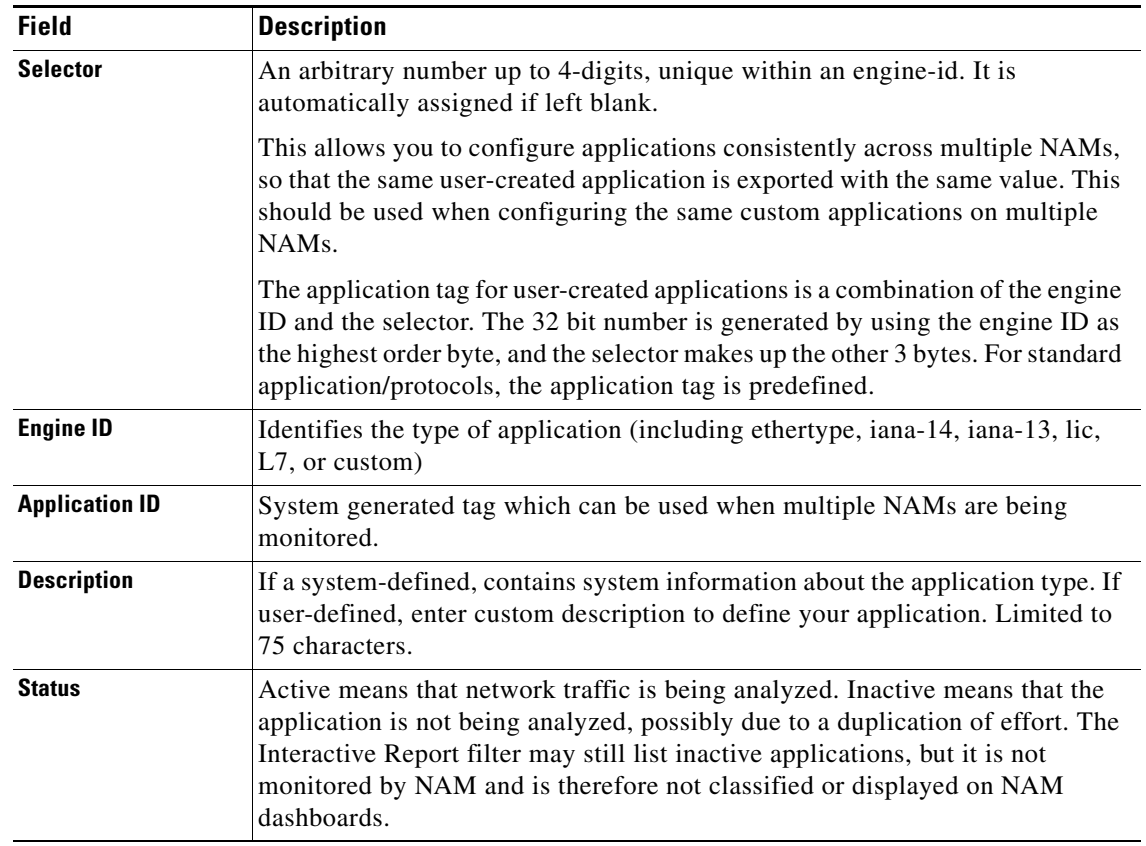

#### *Table D-28 Applications (continued)*

### <span id="page-17-0"></span>**URL-Based Applications Window**

[Table D-29](#page-17-0) describes the critical fields on the URL-Based Applications window.

| <b>Field</b>                | <b>Description</b>                                                                                                    |  |
|-----------------------------|----------------------------------------------------------------------------------------------------|--|
| <b>Index</b>                | A unique number (1-64) of each URL-based application. You can<br>define up to 64 URL-based applications in NAM.                             |  |
| <b>Host</b>                 | Matching criteria in the host portion of the URL string appears in<br>HTTP packets. This match is a POSIX Regular Expression <sup>1</sup> . |  |
| Path                        | Matching criteria in the path portion of the URL string appears<br>in HTTP packets. This match is a POSIX Regular Expression <sup>1</sup> . |  |
| <b>Content-Type</b>         | Matching criteria in the Content-Type field of the HTTP packets.<br>This match is a POSIX Regular Expression <sup>1</sup> .                 |  |
| <b>Protocol Description</b> | Description of this URL-based application.                                                                                                  |  |

*Table D-29 URL-Based Applications*

<span id="page-18-2"></span>1. A regular expression provides a concise and flexible means for matching strings of text, such as particular characters, words, or patterns of characters. A regular expression is written in a formal language that can be interpreted by a regular expression processor, a program that either serves as a parser generator or examines text and identifies parts that match the provided specification. The IEEE POSIX Basic Regular Expressions (BRE) standard (released alongside an alternative flavor called Extended Regular Expressions or ERE) was designed mostly for backward compatibility with the traditional (Simple Regular Expression) syntax but provided a common standard which has since been adopted as the default syntax of many Unix regular expression tools, though there is often some variation or additional features. Many such tools also provide support for ERE syntax with command line arguments. In the BRE syntax, most characters are treated as literals - they match only themselves (in other words, a matches "a").

#### <span id="page-18-0"></span>**Response Time Configuration Window**

[Table D-30](#page-18-0) describes the critical fields on the Response Time Configuration Window.

| <b>Field</b>         | <b>Description</b>                                                                                                    | <b>Usage Notes</b>                                                                                                 |
|----------------------|----------------------------------------------------------------------------------------------------|----------------------------------------------------------------------------------------------------|
| Range $1 (\mu s)$    | Upper response time limit for the<br>first container                                                                                                    | Enter a number in microseconds. The<br>default is 1 to $1,000 \mu s$                                               |
| Range $2 (\mu s)$    | Upper response time limit for the<br>second container                                                                                                    | Enter a number in microseconds. The<br>default is $1,001$ to $5,000 \mu s$                                         |
| Range $3 (\mu s)$    | Upper response time limit for the<br>third container                                                                                                    | Enter a number in microseconds. The<br>default is $5,001$ to $10,000$ $\mu s$                                      |
| Range $4 (\mu s)$    | Upper response time limit for the<br>fourth container                                                                                                    | Enter a number in microseconds. The<br>default is 10,001 to 50,000 $\mu$ s                                         |
| Range $5 (\mu s)$    | Upper response time limit for the<br>fifth container                                                                                                    | Enter a number in microseconds. The<br>default is $50,001$ to $100,000$ $\mu$ s                                    |
| Range $6 \, (\mu s)$ | Upper response time limit for the<br>sixth container                                                                                                    | Enter a number in microseconds. The<br>default is $100,001$ to $500,000$ $\mu s$                                   |
| Range $7(\mu s)$     | Upper response time limit for the<br>seventh container                                                                                                    | Enter a number in microseconds. The<br>default is 500,001 to 1,000,000 $\mu$ s                                     |
| Range $8(\mu s)$     | Upper response time limit for the<br>eighth container. This is the<br>maximum interval that Prime<br>NAM waits for a server response<br>to a client request. | This range cannot be edited. Enter a number<br>in microseconds. The default is $1,000,001 \,\mu s$<br>to infinity. |

*Table D-30 Response Time Configuration Window*

#### <span id="page-18-1"></span>**Media Monitor Setup Window**

 $\mathbf I$ 

[Table D-31](#page-18-1) describes the critical fields on the Media Monitor Setup Window.

*Table D-31 Media Monitor Setup Window*

| <b>Field</b>            | <b>Description</b>                                                                                        |  |
|-------------------------|----------------------------------------------------------------------------------------------------|--|
| <b>Voice Monitoring</b> |                                                                                                    |  |
| Enabled                 | Enables voice monitoring. Ensure this check box is selected if you<br>are interested in voice monitoring. |  |
| <b>MOS Values</b>       |                                                                                                    |  |

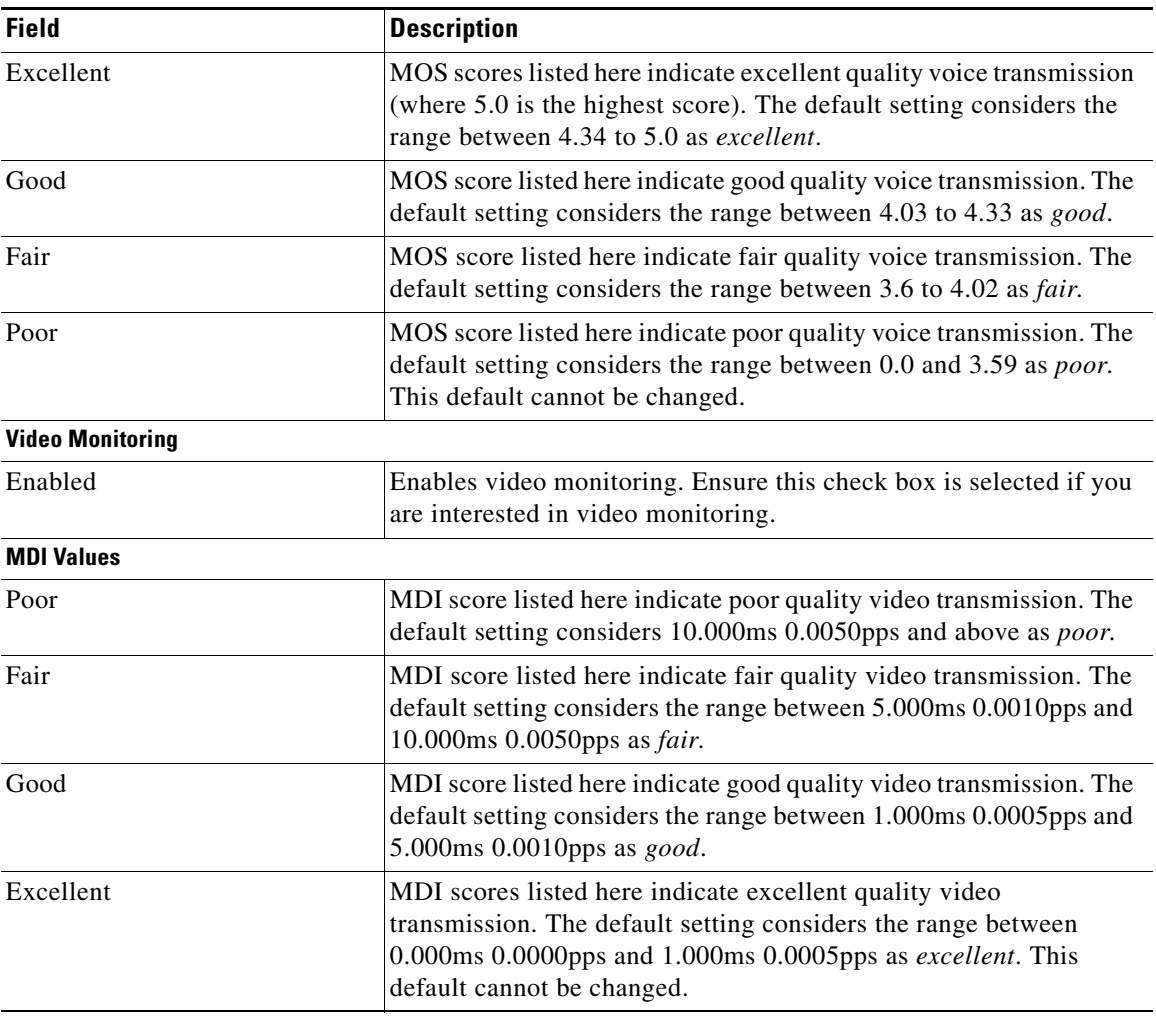

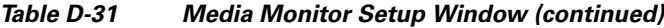

### <span id="page-19-0"></span>**URL Collection Configuration Window**

[Table D-32](#page-19-0) describes the critical fields on the URL Collection Configuration Window.

*Table D-32 URL Collection Configuration Dialog Box*

| <b>Element</b>     | <b>Description</b>    | <b>Usage Notes</b>                                                           |
|--------------------|-----------------------|------------------------------------------------------------------------------|
| <b>Data Source</b> |                       | Identifies type of traffic incoming Select one of the options from the drop- |
|                    | from the application. | down box.                                                                    |

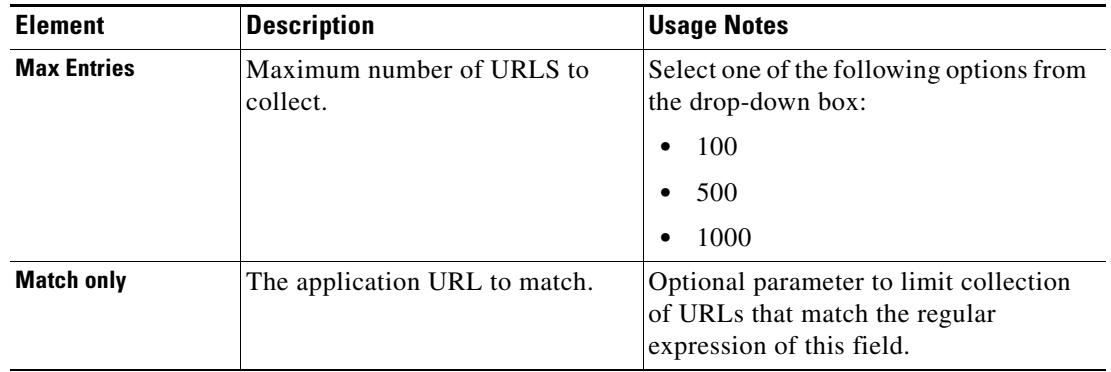

#### *Table D-32 URL Collection Configuration Dialog Box (continued)*

#### <span id="page-20-0"></span>**NetFlow Export Template Window**

 $\overline{\phantom{a}}$ 

[Table D-33](#page-20-0) describes the critical fields on the NetFlow Export Template Window.

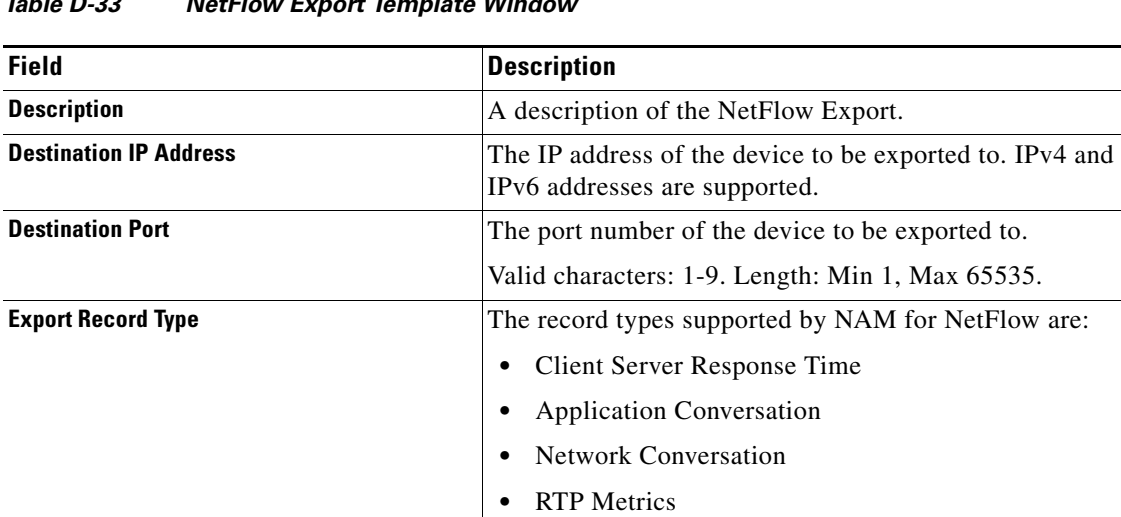

**Export Interval** This will be five minutes for Client Server Response Time

and one minute for the other record type.

*Table D-33 NetFlow Export Template Window*

| <b>Field</b>   | <b>Description</b>                                                                                                    |
|----------------|----------------------------------------------------------------------------------------------------|
| <b>Version</b> | Select v9 or IPFIX to export.                                                                                                    |
| <b>Options</b> | The NetFlow option selection contains a set of check<br>boxes. These allow independent selections of on or off<br>settings for individual NetFlow options, which can be<br>exported in addition to the NDE packets with data and<br>templates, as follows:<br>Mapping of integer application ID values into<br>application names (as strings)<br>Mapping of integer site ID values into site names and<br>descriptions (as strings) |
|                | If there are several NetFlow Export Descriptors defined for<br>the same destination, then the last user's selection of option<br>exports flags is enforced on all descriptor instances that<br>exist for the same export.                                                                                                    |

*Table D-33 NetFlow Export Template Window (continued)*

## <span id="page-21-1"></span><span id="page-21-0"></span>**Monitor User Interface Windows**

[Table D-34](#page-21-1) and [Table D-35](#page-22-0) describe the various optional and data templates.

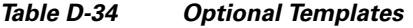

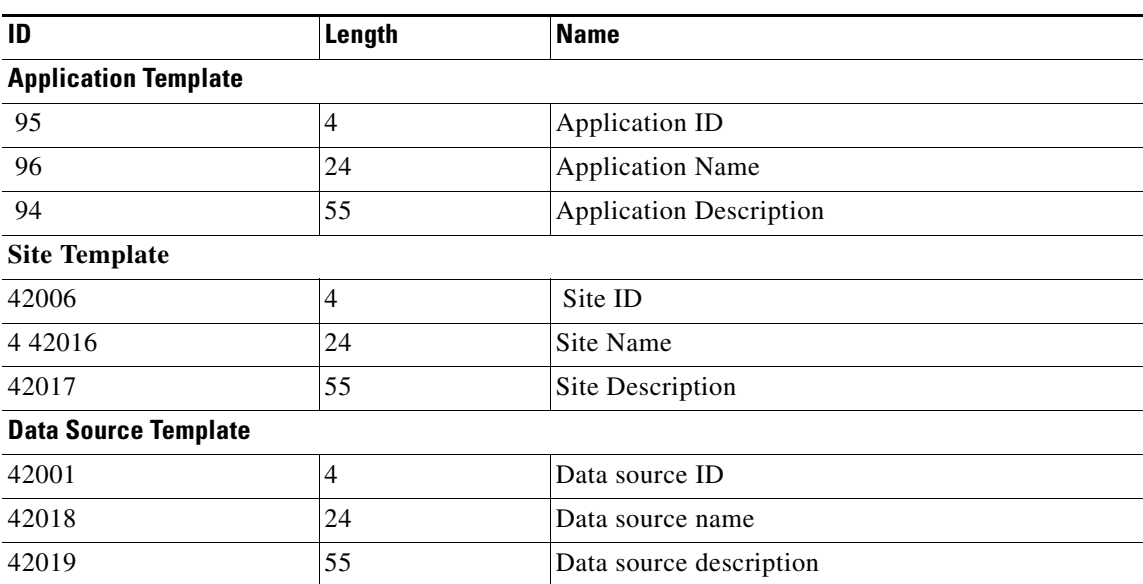

 $\mathbf{I}$ 

| ID                                             | Length         | <b>Name</b>              |
|------------------------------------------------|----------------|--------------------------|
| <b>Network Conversation IPv4 Template</b>      |                |                          |
| $\,8\,$                                        | $\overline{4}$ | IPv4 source address      |
| 12                                             | $\overline{4}$ | IPv4 destination address |
| 42002                                          | $\overline{4}$ | source site ID           |
| 42003                                          | $\overline{4}$ | destination site ID      |
| 42001                                          | $\overline{4}$ | data source ID           |
| 10                                             | $\overline{4}$ | input SNMP if-index      |
| 14                                             | $\overline{4}$ | output SNMP if-index     |
| 58                                             | $\overline{2}$ | input VLAN ID            |
| 59                                             | $\overline{2}$ | output VLAN ID           |
| 195                                            | $\mathbf 1$    | input DSCP               |
| 98                                             | $\mathbf{1}$   | output DSCP              |
| 151                                            | $\overline{4}$ | flow end seconds         |
| $\mathbf{1}$                                   | 8              | byte count               |
| 2                                              | 8              | packet count             |
| <b>Network Conversation IPv6 Template</b>      |                |                          |
| 27                                             | 16             | IPv6 source address      |
| 28                                             | 16             | IPv6 destination address |
| 42002                                          | $\overline{4}$ | source site ID           |
| 42003                                          | $\overline{4}$ | destination site ID      |
| 42001                                          | $\overline{4}$ | data source ID           |
| 10                                             | $\overline{4}$ | input SNMP if-index      |
| 14                                             | $\overline{4}$ | output SNMP if-index     |
| 58                                             | $\overline{2}$ | input VLAN ID            |
| 59                                             | $\overline{2}$ | output VLAN ID           |
| 195                                            | $\mathbf{1}$   | input DSCP               |
| 98                                             | 1              | output DSCP              |
| 151                                            | $\overline{4}$ | flow end seconds         |
| $\mathbf{1}$                                   | $\,8\,$        | byte count               |
| $\overline{2}$                                 | 8              | packet count             |
| <b>Application Conversation IPv4 Templates</b> |                |                          |
| $\,8\,$                                        | $\overline{4}$ | IPv4 source address      |
| 12                                             | $\overline{4}$ | IPv4 destination address |
| 42002                                          | $\overline{4}$ | source site ID           |
| 42003                                          | $\overline{4}$ | destination site ID      |

<span id="page-22-0"></span>*Table D-35 Data Templates*

 $\overline{\phantom{a}}$ 

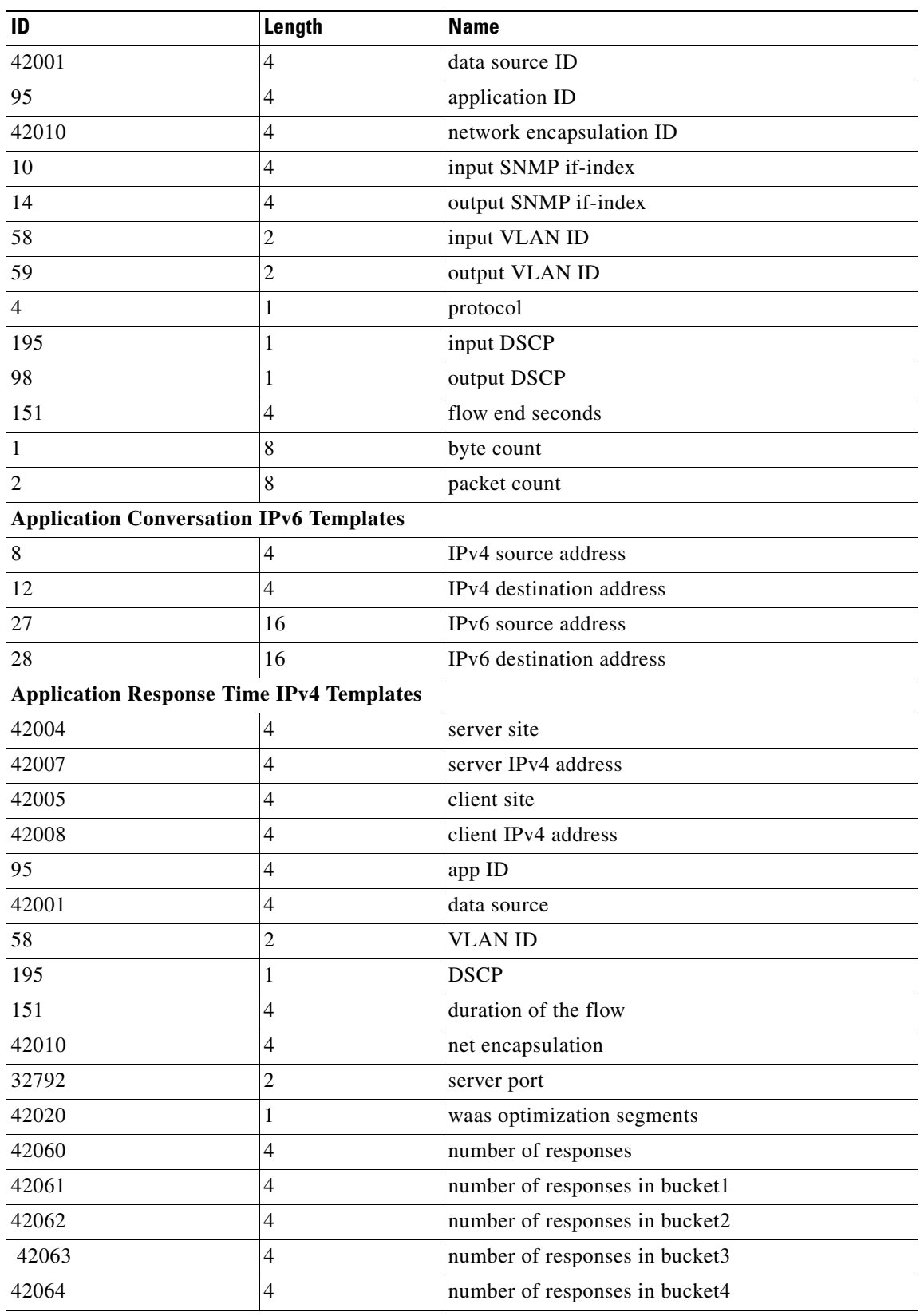

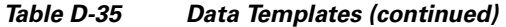

П

H

 $\mathbf{I}$ 

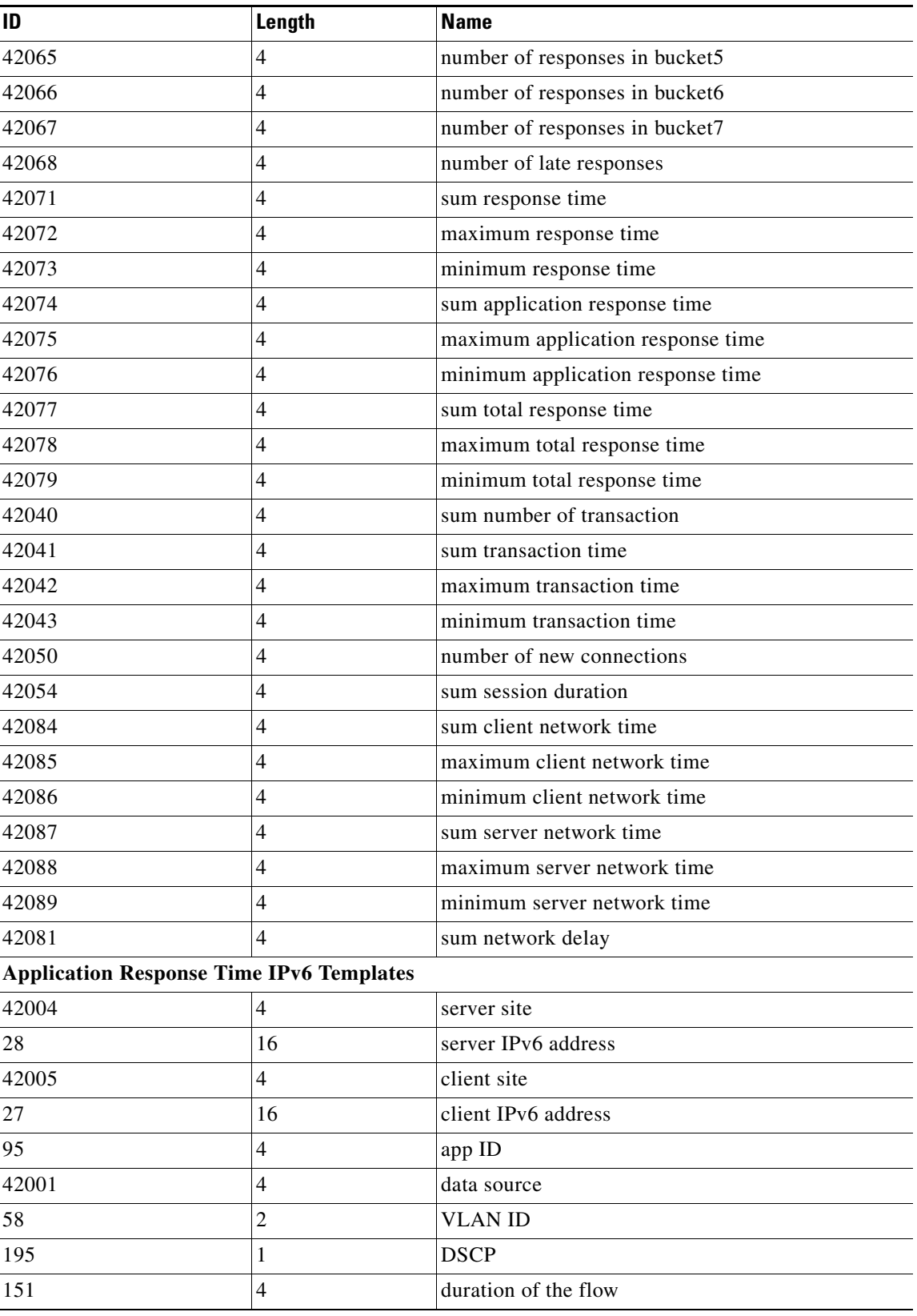

#### *Table D-35 Data Templates (continued)*

 $\overline{\phantom{a}}$ 

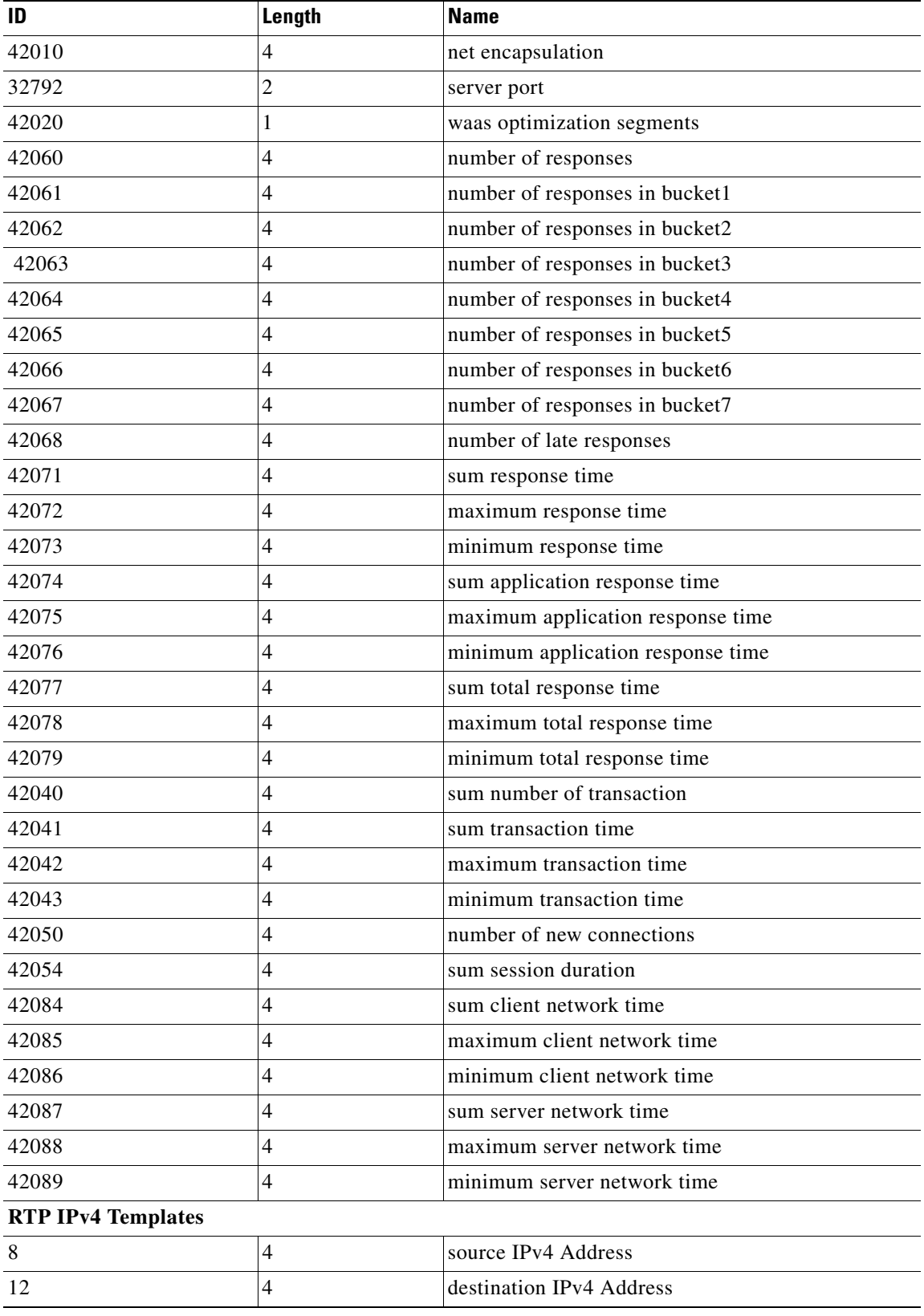

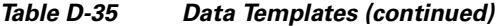

П

H

 $\mathbf{I}$ 

| ID                        | Length                   | <b>Name</b>              |
|---------------------------|--------------------------|--------------------------|
| 42002                     | 4                        | source site              |
| 42003                     | $\overline{\mathcal{L}}$ | destination site         |
| 42101                     | $\overline{4}$           | rtp ssrc                 |
| 42102                     | 1                        | rtp payload type         |
| $\tau$                    | $\overline{c}$           | source port              |
| 11                        | $\overline{c}$           | destinaiton port         |
| 195                       | 1                        | <b>DSCP</b>              |
| 58                        | $\overline{c}$           | <b>VLAN ID</b>           |
| 151                       | $\overline{4}$           | flow end seconds         |
| 42001                     | $\overline{\mathcal{L}}$ | data source              |
| 42010                     | $\overline{4}$           | net encap                |
| 42112                     | 4                        | rtp duration             |
| 42113                     | $\overline{4}$           | average MOSx100          |
| 42115                     | $\overline{4}$           | worst/lowest MOSx100     |
| 37023                     | 4                        | jitter x 100             |
| 37019                     | $\overline{4}$           | actual packet loss count |
| 37014                     | $\overline{4}$           | expected packet count    |
| <b>RTP IPv6 Templates</b> |                          |                          |
| 27                        | $\overline{4}$           | source IPv6 Address      |
| 28                        | 4                        | destination IPv6 Address |
| 42002                     | $\overline{4}$           | source site              |
| 42003                     | $\overline{4}$           | destination site         |
| 42101                     | 4                        | rtp ssrc                 |
| 42102                     | 1                        | rtp payload type         |
| $\boldsymbol{7}$          | $\overline{c}$           | source port              |
| 11                        | $\overline{c}$           | destinaiton port         |
| 195                       | 1                        | <b>DSCP</b>              |
| 58                        | $\overline{2}$           | <b>VLAN ID</b>           |
| 151                       | $\overline{4}$           | flow end seconds         |
| 42001                     | $\overline{\mathbf{4}}$  | data source              |
| 42010                     | $\overline{4}$           | net encap                |
| 42112                     | $\overline{\mathbf{4}}$  | rtp duration             |
| 42113                     | $\overline{4}$           | average MOSx100          |
| 42115                     | $\overline{4}$           | worst/lowest MOSx100     |
| 37023                     | $\overline{4}$           | jitter x 100             |

*Table D-35 Data Templates (continued)*

 $\overline{\phantom{a}}$ 

 $\mathbf I$ 

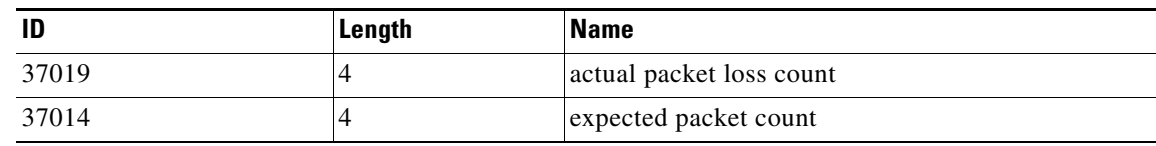

#### *Table D-35 Data Templates (continued)*

This section describes field descriptions for the following windows:

- **•** [All Alarms Table](#page-28-0)
- **•** [Applications Detail](#page-29-0)
- **•** [Application Groups Detail](#page-29-1)
- **•** [Client-Server Application Responses Window](#page-31-0)
- **•** [Client-Server Application Transactions Window](#page-32-0)
- **•** [Client-Server Network Responses Window](#page-32-1)
- **•** [DSCP Detail](#page-33-0)
- **•** [Host Detail](#page-33-1)
- **•** [Interfaces Stats Table](#page-33-2)
- **•** [Last 50 Alarms](#page-34-0)
- **•** [Server Application Responses Metrics](#page-35-0)
- **•** [Server Application Transactions Metrics](#page-36-0)
- **•** [Server Network Responses Window](#page-36-1)

### <span id="page-28-1"></span><span id="page-28-0"></span>**All Alarms Table**

 $\mathbf{I}$ 

[Table D-36](#page-28-1) describes the critical fields on the All Alarms table.

*Table D-36 All Alarms*

| <b>Field</b>              | <b>Description</b>                                                                                                    |  |
|---------------------------|----------------------------------------------------------------------------------------------------|--|
| <b>Site</b>               | This contains site or source and destination sites (source - destination) of the<br>network traffic that generated the alarm message.                                      |  |
| <b>Alarm Triggered By</b> | Details information of the network traffic that generated the alarm message.<br>The format of the alarm triggered by string are:                                           |  |
|                           | Triggered by application threshold: application<br>$\bullet$                                                                                                    |  |
|                           | Triggered by application with DSCP threshold: DSCP:codepoint -<br>$\bullet$<br>application                                                                                 |  |
|                           | Triggered by host threshold: host<br>$\bullet$                                                                                                    |  |
|                           | Triggered by host with application threshold: host - application<br>$\bullet$                                                                                              |  |
|                           | Triggered by host with application and DSCP: DSCP: code point - host<br>٠<br>- application                                                                                 |  |
|                           | Triggered by host with DSCP: DSCP: code point - host<br>$\bullet$                                                                                                    |  |
|                           | Triggered by conversation: source - destination<br>$\bullet$                                                                                                    |  |
|                           | Triggered by conversation with application: source - application -<br>٠<br>destination                                                                                     |  |
|                           | Triggered by response time: IAP: client - application - server.<br>$\bullet$                                                                                               |  |
|                           | Triggered by DSCP: DSCP: code point<br>$\bullet$                                                                                                    |  |
|                           | Triggered by RTP stream: source - source port - codec(codec string) -<br>$\bullet$<br>SSRC(number) - destination - destination port                                        |  |
|                           | Triggered by voice signaling: Calling (address - number) Called<br>$\bullet$<br>(address - number) ID/References (id() - ref (calling:called))                             |  |
|                           | Triggered by NetFlow interfaces: NetFlow: Device (address) -<br>$\bullet$<br>If-Index(number) - Ingress/Egress                                                             |  |
| <b>Threshold Variable</b> | Parameter of the threshold that is used to evaluate alarm condition.                                                                                                    |  |
| <b>Threshold Value</b>    | User defined rising value of the threshold variable.                                                                                                    |  |
| <b>Triggered Time</b>     | Time when the alarm condition was found occurred.                                                                                                    |  |
| <b>Triggered Value</b>    | Parameter value when the alarm condition was raised. Note: The triggered<br>value could be - when the viewing window does not included the alarm when<br>it was occurring. |  |
| <b>Clear Time</b>         | Time when the alarm condition was resolved. The alarm variable has fallen<br>below the falling threshold value.                                                            |  |

 $\mathbf I$ 

### <span id="page-29-0"></span>**Applications Detail Window**

[Table D-37](#page-29-0) describes the critical fields in this window.

*Table D-37 Applications Detail*

| <b>Field</b>             | <b>Description</b>                                                               |
|--------------------------|----------------------------------------------------------------------------------|
| <b>Application</b>       | Software services classified by NAM from analyze and<br>monitor traffic.         |
| <b>Application Group</b> | The application group (set of applications that can be<br>monitored as a whole). |
| <b>Bytes/sec</b>         | Traffic rate; number of bytes per second                                         |
| Packets/sec              | Traffic rate; number of packets per second                                       |

### <span id="page-29-1"></span>**Application Groups Detail Window**

[Table D-38](#page-29-1) describes the critical fields in this window.

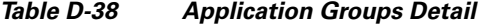

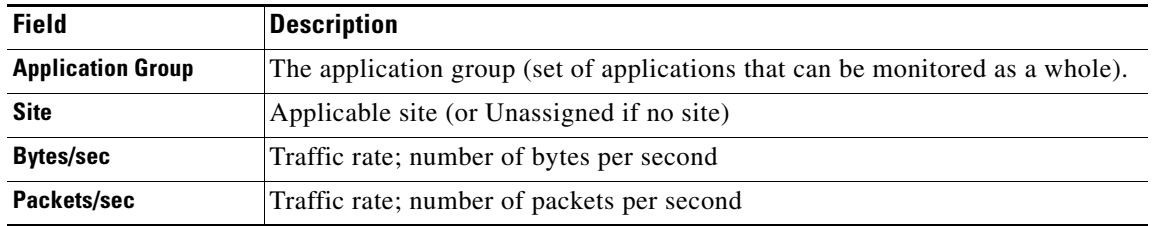

#### **Application Response Time (ART) Metrics**

[Table D-39](#page-29-2) describes the metrics measured for response time.

<span id="page-29-2"></span>*Table D-39 Application Response Time (ART) Metrics*

| <b>Metric</b>            | <b>Description</b>                                                                                                    |
|--------------------------|----------------------------------------------------------------------------------------------------|
| Average Response Time    | Response Time is the time between the client request and the first response packet from                                                                                             |
| Min Response Time        | the server, as observed at the NAM probing point. Increases in the response time usually<br>indicate problems with server resources, such as the CPU, Memory, Disk, or I/O due to a |
| Max Response Time        | lack of necessary resources or a poorly written application.                                                                                                    |
|                          | This and other Response Time metrics are in microseconds $(\mu s)$ units.                                                                                                    |
| Number of Responses      | Total number of request-response pairs observed during the monitoring interval                                                                                                    |
| Number of Late Responses | Total number of responses that exceed the Max Response Time                                                                                                    |
| Number of Responses 1    | Number of responses with a response time less than RspTime1 threshold                                                                                                    |
| Number of Responses 2    | Number of responses with response time less than RspTime2 and larger than RspTime1                                                                                                  |
| Number of Responses 3    | Number of responses with response time less than RspTime3 and larger than RspTime2                                                                                                  |
| Number of Responses 4    | Number of responses with response time less than RspTime4 and larger than RspTime3                                                                                                  |
| Number of Responses 5    | Number of responses with response time less than RspTime5 and larger than RspTime4                                                                                                  |

 $\mathbf{I}$ 

| <b>Metric</b>                               | <b>Description</b>                                                                                                    |  |
|---------------------------------------------|----------------------------------------------------------------------------------------------------|--|
| Number of Responses 6                       | Number of responses with response time less than RspTime6 and larger than RspTime5                                                                                                    |  |
| Number of Responses 7                       | Number of responses with response time less than LateRsp and larger than RspTime6                                                                                                    |  |
| <b>Client Bits</b>                          | Number of TCP payload bits sent from the client(s) during the monitoring interval                                                                                                    |  |
| <b>Server Bits</b>                          | Number of TCP payload bits sent from the server(s) during the monitoring interval                                                                                                    |  |
| <b>Client Packets</b>                       | Number of TCP packets sent from the client(s) during the monitoring interval                                                                                                    |  |
| <b>Server Packets</b>                       | Number of TCP packets sent from the server(s) during the monitoring interval                                                                                                    |  |
| Average number of concurrent<br>connections | Average number of concurrent TCP connections during the reporting interval                                                                                                    |  |
| Number of new connections                   | Number of new TCP connections made (TCP 3-way handshake) during the monitoring<br>interval                                                                                                    |  |
| Number of closed connections                | Number of TCP connections closed during the monitoring interval                                                                                                    |  |
| Number of unresponsive<br>connections       | Number of TCP connection requests (SYN) that are not responded during the monitoring<br>interval                                                                                                    |  |
| Number of refused connections               | Number of TCP connection requests (SYN) that are refused during the monitoring<br>interval                                                                                                    |  |
| Average Connection duration                 | Average duration of TCP connections during the monitoring interval                                                                                                    |  |
| Average Server Response Time                | Server Response Time is the time it takes an application server (for example, a web server)<br>to respond to a request. This is the server <i>think time</i> , which is the time between the client<br>request arriving at the server and the first response packet being returned by the server. |  |
| Min Server Response Time                    |                                                                                                    |  |
| Max Server Response Time                    | Increases in the server response time usually indicate problems with application and/or<br>server resources, such as the CPU, Memory, Disk, or I/O.                                                                                                    |  |
| Average Network Time                        | Network time between a client and a server. Network Time is the sum of Client Network                                                                                                    |  |
| Min Network Time                            | Time and Server Network Time. NAM measures the Network Time using TCP 3-way<br>handshakes. If there are no new TCP connections made during the monitoring interval,                                                                                                    |  |
| Max Network Time                            | this metric is not reported.                                                                                                    |  |
| Average Client Network Time                 | Client Network Time is the network time between a client and the NAM switch or router.                                                                                                    |  |
| Min Client Network Time                     | In WAAS monitoring, Client Network Time from a WAE client data source represents the                                                                                                    |  |
| Max Client Network Time                     | network RTT between the client and its edge WAE, while Client Network Time from the<br>WAE server data source represents the WAN RTT (between the edge and core WAEs).                                                                                                    |  |
| Average Server Network Time                 | Server Network Time is the network time between a server and NAM probing point.                                                                                                    |  |
| Min Server Network Time                     | In WAAS monitoring, Server Network Time from a server data source represents the                                                                                                    |  |
| Max Server Network Time                     | network time between the server and its core WAE.                                                                                                    |  |
| Average Total Response Time                 | Total Response Time is the total amount of time between the client request and when the                                                                                                    |  |
| Min Total Response Time                     | client receives the first response packet from the server.                                                                                                    |  |
| Max Total Response Time                     | Use Total Response Time with care because it is not measured directly and mixes the<br>server response time metric with the network time metric.                                                                                                    |  |
| Average Transaction Time                    | Transaction Time is the total amount of time between the client request and the final                                                                                                    |  |
| Min Transaction Time                        | response packet from the server.                                                                                                    |  |
| Max Transaction Time                        | Transaction times may vary depending upon client usages and application types.<br>Transaction Time is a key indicator for monitoring client experiences and detecting<br>application performance anomalies.                                                                                       |  |

*Table D-39 Application Response Time (ART) Metrics (continued)*

 $\overline{\phantom{a}}$ 

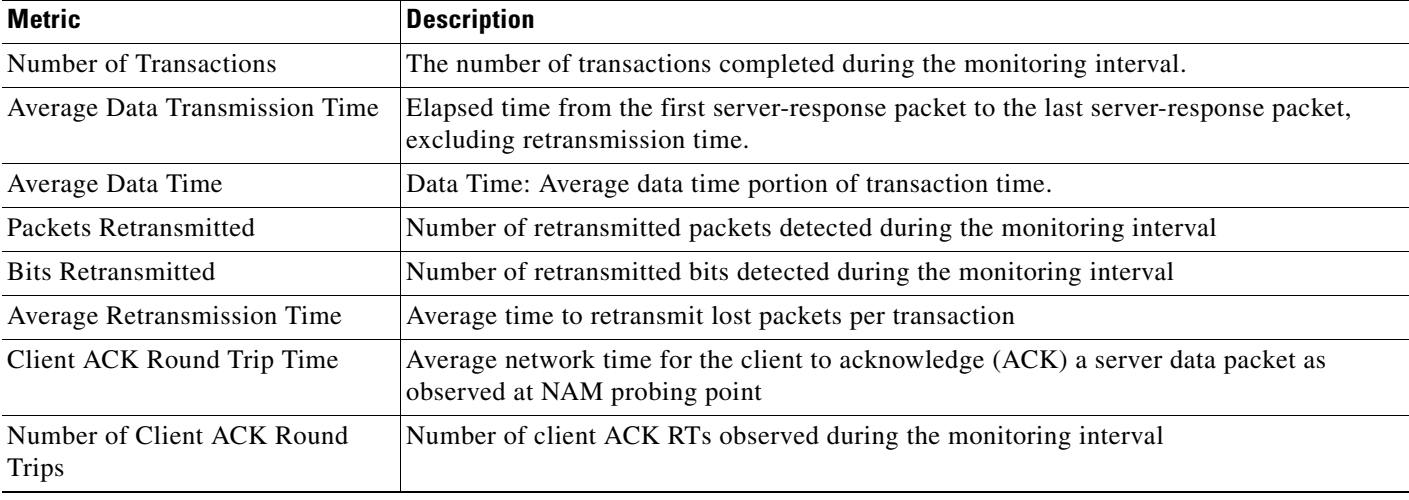

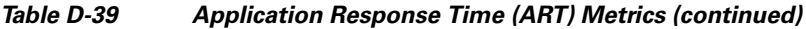

## <span id="page-31-0"></span>**Client Server Application Responses Window**

[Table D-40](#page-31-0) provides definitions of the critical fields of the Client-Server Application Responses window.

| <b>Field</b>                               | <b>Description</b>                                                                                                    |
|--------------------------------------------|----------------------------------------------------------------------------------------------------|
| <b>Number of Responses</b>                 | Total number of responses observed during the monitoring interval                                                                                                    |
| <b>Minimum Client Network</b><br>Time (ms) | Minimum network time measured by analyzing TCP three-way handshake<br>sequence.                                                                                                    |
| <b>Average Client Network</b><br>Time (ms) | Average network time measured by analyzing TCP three-way handshake<br>sequence.                                                                                                    |
| <b>Maximum Client Network</b><br>Time (ms) | Maximum network time measured by analyzing TCP three-way handshake<br>sequence.                                                                                                    |
| <b>Minimum Server Network</b><br>Time (ms) | Minimum network time between a server and NAM probing point.                                                                                                    |
| <b>Average Server Network</b><br>Time (ms) | Average network time between a server and NAM probing point.                                                                                                    |
| <b>Maximum Server Network</b><br>Time (ms) | Maximum network time between a server and NAM probing point.                                                                                                    |
| <b>Minimum Total Response</b><br>Time (ms) | The total amount of time between the client request and the final response<br>packet from the server.                                                                                                    |
| <b>Average Total Time (ms)</b>             | Average time (ms) elapsed from the start of a client request to the<br>completion of server response. Transaction times might vary significantly<br>depending upon application types. Relative thresholds are useful in this<br>situation. |
|                                            | Transaction time is a key indicator when detecting application performance<br>anomalies.                                                                                                    |
| <b>Maximum Total Time (ms)</b>             | The total amount of time between the client request and the final response<br>packet from the server.                                                                                                    |

*Table D-40 Client-Server Application Responses Window* 

### <span id="page-32-0"></span>**Client-Server Application Transactions Window**

[Table D-41](#page-32-0) provides definitions of critical fields in the Client-Server Application Transactions window.

*Table D-41 Client-Server Application Transactions Window* 

| <b>Field</b>                                  | <b>Description</b>                                                                                                    |
|-----------------------------------------------|----------------------------------------------------------------------------------------------------|
| <b>Number of Transactions</b>                 | Total number of transactions observed during the monitoring interval.                                                                                                    |
| <b>Average Transaction Time</b><br>(ms)       | Average time elapsed from the start of a client request to the completion of<br>server response. Transaction times might vary significantly depending upon<br>application types. Relative thresholds are useful in this situation.<br>Transaction time is a key indicator when detecting application performance<br>anomalies. |
|                                               |                                                                                                    |
| <b>Average Server Response</b><br>Time (ms)   | Amount of time it takes a server to send the initial response to a client<br>request as seen by the NAM.                                                                                                    |
| <b>Average Data Transmission</b><br>Time (ms) | Elapsed time from the first server-response packet to the last<br>server-response packet, excluding retransmission time.                                                                                                    |
| <b>Average Retransmission</b><br>Time (ms)    | Average time to retransmit lost packets per transaction                                                                                                    |
| <b>Client ACK Round Trip Time</b><br>(ms)     | Average network time for the client to acknowledge (ACK) a server data<br>packet as observed at NAM probing point                                                                                                    |

#### <span id="page-32-1"></span>**Client-Server Network Responses Window**

 $\overline{\phantom{a}}$ 

[Table D-42](#page-32-1) describes the critical fields of the Client-Server Network Response Time window.

*Table D-42 Client-Server Network Responses Window* 

| <b>Field</b>                       | <b>Description</b>                                                                                                    |
|------------------------------------|----------------------------------------------------------------------------------------------------|
| <b>Minimum Client Network Time</b> | Minimum network time measured by analyzing TCP three-way                                                                                                    |
| (ms)                               | handshake sequence.                                                                                                    |
| <b>Average Client Network Time</b> | Average network time measured by analyzing TCP three-way                                                                                                    |
| (ms)                               | handshake sequence.                                                                                                    |
| <b>Maximum Client Network Time</b> | Maximum network time measured by analyzing TCP three-way                                                                                                    |
| (ms)                               | handshake sequence.                                                                                                    |
| <b>Minimum Server Network Time</b> | Minimum network time measured by analyzing TCP three-way                                                                                                    |
| (ms)                               | handshake sequence.                                                                                                    |
| <b>Average Server Network Time</b> | Average network time measured by analyzing TCP three-way                                                                                                    |
| (ms)                               | handshake sequence.                                                                                                    |
| <b>Maximum Server Network Time</b> | Maximum network time measured by analyzing TCP three-way                                                                                                    |
| (ms)                               | handshake sequence.                                                                                                    |
| <b>Minimum Network Time (ms)</b>   | Minimum of the network time measured by analyzing TCP three-way<br>handshake sequence.                                                                                                    |
|                                    | Network Time is the sum of Client Network Time and Server<br>Network Time. NAM measures the Network Time using TCP 3-way<br>handshakes. If there are no new TCP connections made during the<br>monitoring interval, this metric is not reported. |

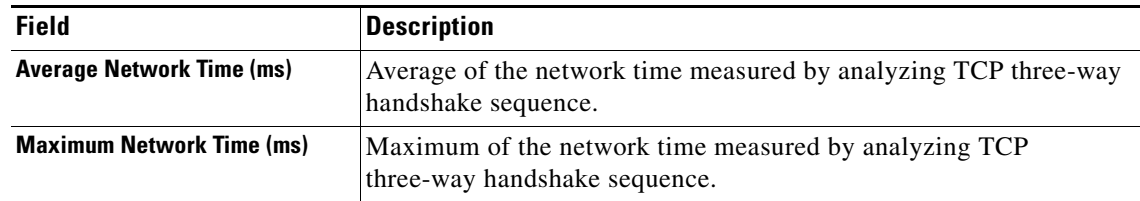

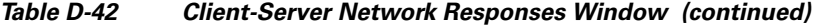

#### <span id="page-33-0"></span>**DSCP Detail Window**

[Table D-43](#page-33-0) describes the critical fields in this window.

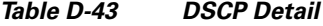

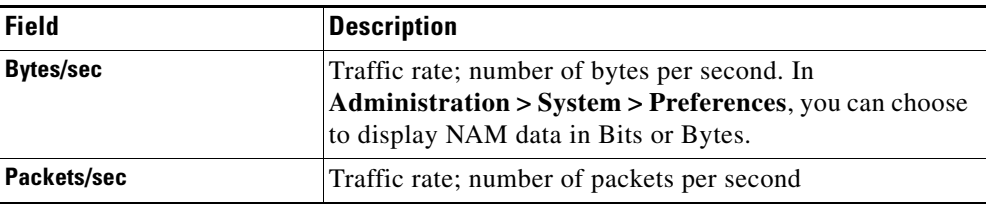

### <span id="page-33-1"></span>**Host Detail Window**

[Table D-44](#page-33-1) describes the critical fields in this window.

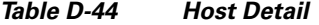

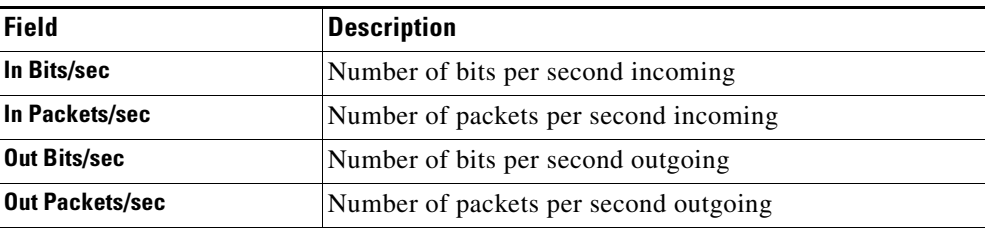

#### <span id="page-33-2"></span>**Interfaces Stats Table**

[Table D-45.](#page-33-2) describes the critical fields in the Interfaces Stats table.

| <b>Field</b>             | <b>Description</b>                               |
|--------------------------|--------------------------------------------------|
| Interface                | Interface number.                                |
| In % Utilization         | Utilization percentage of the port.              |
| <b>Out % Utilization</b> | Utilization percentage of the port.              |
| In Packets/s             | Number of incoming packets collected per second. |
| <b>Out Packets/s</b>     | Number of outgoing packets sent out per second.  |
| In Bits/s                | Number of bits collected per second.             |
| Out Bits/s               | Number of bits sent out per second.              |

*Table D-45 Interfaces Stats Table*

| <b>Field</b>             | <b>Description</b>                           |
|--------------------------|----------------------------------------------|
| In Non-Unicast/s         | Number of non-unicasts collected per second. |
| <b>Out Non-Unicast/s</b> | Number of non-unicasts sent out per second.  |
| In Discards/s            | Number of discards collected per second.     |
| <b>Out Discards/s</b>    | Number of discards sent out per second.      |
| In Errors/s              | Number of errors collected per second.       |
| <b>Out Errors/s</b>      | Number of errors sent out per second.        |

*Table D-45 Interfaces Stats Table (continued)*

#### <span id="page-34-0"></span>**Last 50 Alarms Table**

 $\overline{\phantom{a}}$ 

[Table D-46](#page-34-0) describes the critical fields on the Last 50 Alarms table.

| <b>Field</b>              | <b>Description</b>                                                                                                    |
|---------------------------|----------------------------------------------------------------------------------------------------|
| <b>Site</b>               | This contains site or source and destination sites (source - destination) of the<br>network traffic that generated the alarm message. |
| <b>Alarm Triggered By</b> | Details information of the network traffic that generated the alarm message.<br>The format of the alarm triggered by string are:      |
|                           | Triggered by application threshold: application                                                                                       |
|                           | Triggered by application with DSCP threshold: DSCP:codepoint -<br>application                                                         |
|                           | Triggered by host threshold: host                                                                                                    |
|                           | Triggered by host with application threshold: host - application                                                                      |
|                           | Triggered by host with application and DSCP: DSCP: code point - host<br>- application                                                 |
|                           | Triggered by host with DSCP: DSCP: code point - host<br>٠                                                                             |
|                           | Triggered by conversation: source - destination<br>$\bullet$                                                                          |
|                           | Triggered by conversation with application: source - application -<br>destination                                                     |
|                           | Triggered by response time: IAP: client - application - server.                                                                       |
|                           | Triggered by DSCP: DSCP: code point                                                                                                   |
|                           | Triggered by RTP stream: source - source port - codec(codec string) -<br>SSRC(number) - destination - destination port                |
|                           | Triggered by voice signaling: Calling (address - number) Called<br>(address - number) ID/References (id() - ref (calling:called))     |
|                           | Triggered by NetFlow interfaces: NetFlow: Device (address) -<br>If-Index(number) - Ingress/Egress                                     |
| <b>Threshold Variable</b> | Parameter of the threshold that is used to evaluate alarm condition.                                                                  |
| <b>Threshold Value</b>    | User defined rising value of the threshold variable.                                                                                  |
| <b>Triggered Time</b>     | Time when the alarm condition was found occurred.                                                                                     |

*Table D-46 Last 50 Alarms*

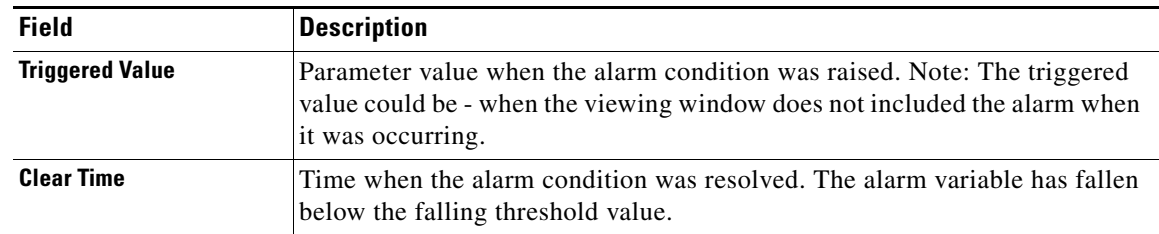

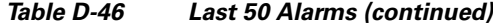

## <span id="page-35-0"></span>**Server Application Responses Window**

[Table D-47](#page-35-0) provides definitions of the critical fields of the Server Application Responses window.

*Table D-47 Server Application Responses Metrics*

| <b>Field</b>                                | <b>Description</b>                                                                                                    |
|---------------------------------------------|----------------------------------------------------------------------------------------------------|
| <b>Average Client Network</b><br>Time (ms)  | Client Network Time is the network time between a client and the NAM<br>switch or router.                                                                                                    |
| <b>Maximum Client Network</b><br>Time (ms)  | In WAAS monitoring, Client Network Time from a WAE client data<br>source represents the network RTT between the client and its edge WAE,<br>while Client Network Time from the WAE server data source represents<br>the WAN RTT (between the edge and core WAEs). |
| <b>Average Server Response</b><br>Time (ms) | Server Response Time is the time it takes an application server (for<br>example, a web server) to respond to a request. This is the server <i>think</i>                                                                                                    |
| <b>Maximum Server Response</b><br>Time (ms) | <i>time</i> , which is the time between the client request arriving at the server and<br>the first response packet being returned by the server.                                                                                                    |
|                                             | Increases in the server response time usually indicate problems with<br>application and/or server resources, such as the CPU, Memory, Disk, or<br>I/O.                                                                                                    |
| <b>Average Total Response</b><br>Time (ms)  | Total Response Time is the total amount of time between the client request                                                                                                    |
| <b>Maximum Total Response</b><br>Time (ms)  | and when the client receives the first response packet from the server.                                                                                                    |

#### <span id="page-36-0"></span>**Server Application Transactions Window**

[Table D-48](#page-36-0) provides definitions of the critical fields of the Server Application Transactions window.

*Table D-48 Server Application Transactions Metrics*

| <b>Field</b>                                | <b>Description</b>                                                                                                    |
|---------------------------------------------|----------------------------------------------------------------------------------------------------|
| <b>Average Transaction Time</b><br>(ms)     | Average time (ms) elapsed from the start of a client request to the<br>completion of server response. Transaction times might vary significantly<br>depending upon application types. Relative thresholds are useful in this<br>situation.                                                                |
|                                             | Transaction time is a key indicator when detecting application<br>performance anomalies.                                                                                                    |
| <b>Average Server Response</b><br>Time (ms) | Amount of time it takes a server to send the initial response to a client<br>request as seen by the NAM.                                                                                                    |
| <b>Average Data Transfer Time</b><br>(ms)   | Average elapsed time from the first server-response packet to the last<br>server-response packet, excluding retransmission time. Data transfer time<br>is always measured in the server-to-client direction and can be used to<br>detect problems for a particular type of transaction of an application. |
| <b>Average Retransmission</b><br>Time (ms)  | Average time to retransmit lost packets, per transaction.                                                                                                    |
| <b>Client ACK Round Trip Time</b><br>(ms)   | Average round trip time for the client to acknowledge (ACK) a server TCP<br>packet.                                                                                                    |

#### <span id="page-36-1"></span>**Server Network Responses Window**

 $\mathbf I$ 

[Table D-49](#page-36-1) provides definitions of the critical fields of the Server Network Response Times window.

**Field Description Average Server Network Time (ms)** Average of the Server Network Time (network time between a server and NAM probing point). **Maximum Server Network Time (ms)** Maximum of the Server Network Time (network time between a server and NAM probing point). **Average Network Time** Average of the network time between client and server. Network Time is the sum of Client Network Time and Server Network Time. NAM measures the Network Time using TCP 3-way handshakes. If there are no new TCP connections made during the monitoring interval, this metric is not reported. **Maximum Network Time** Maximum of the network time between client and server. **Server Bytes** Number of TCP payload bytes sent from the server(s) during the monitoring interval. **Client Bytes** Number of TCP payload bytes sent from the client(s) during the monitoring interval.

*Table D-49 Server Network Responses Window* 

### <span id="page-37-1"></span>**Calls Table**

[Table D-50](#page-37-1) provides definitions of the critical fields of the [Calls Table](#page-37-1).

*Table D-50 Calls Table*

| <b>Field</b>                               | <b>Description</b>                                                                                                    |
|--------------------------------------------|----------------------------------------------------------------------------------------------------|
| <b>Calling Number</b>                      | Calling number as it appears in the signaling protocol.                                                                                                    |
| <b>Called Number</b>                       | Called number as it appears in the signaling protocol.                                                                                                    |
| <b>Calling Host Address</b>                | RTP receiving address of the calling party detected by the NAM from<br>inspecting the call signaling protocol.                                                                                                    |
| <b>Calling Port</b>                        | RTP receiving port of the calling party detected by NAM from inspecting<br>call signaling protocol.                                                                                                    |
| <b>Calling Alias</b>                       | Calling party name detected by NAM from inspecting call signaling<br>protocol.                                                                                                    |
| <b>Called Host Address</b>                 | IP address of the phone receiving the call.                                                                                                    |
| <b>Called Port</b>                         | Port of the phone receiving the call.                                                                                                    |
| <b>Called Alias</b>                        | Alias name, MGCP endpoint ID, or SIP URI of the called party phone.                                                                                                    |
| <b>Calling Reported Jitter (ms)</b>        | Jitter value reported by calling party at the end of the call.                                                                                                    |
| <b>Calling Reported Packet Loss</b><br>(%) | Percentage of packet loss reported by calling party at the end of the call.                                                                                                    |
| <b>Start Time</b>                          | Time when the call was detected to start.                                                                                                    |
| <b>End Time</b>                            | Time when the call was detected to end.                                                                                                    |
| <b>Duration</b>                            | Duration of the call.                                                                                                    |
|                                            | $\label{eq:1} \mathscr{D}_{\mathbf{v}}$                                                                                                    |
|                                            | When the call signaling's call tear down sequence is not detected<br><b>Note</b><br>by the NAM, the NAM will assume:<br>- the call ended after 3 hours in low call volume per interval<br>- the call ended after 1 hour in high call volume per interval (high<br>call volume is defined as call table filled up during the interval.) |
| <b>Called Reported Jitter (ms)</b>         | Jitter value reported by called party at the end of the call.                                                                                                    |
| <b>Called Reported Pkt Loss (%)</b>        | Percentage of packet loss reported by called party at the end of the call.                                                                                                    |

## <span id="page-37-0"></span>**RTP Stream for Selected Call Report Statistics**

[Table D-51](#page-37-0) provides definitions of the critical fields of the RTP stream statistics of a selected call calculated by the NAM.

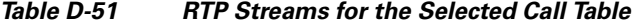

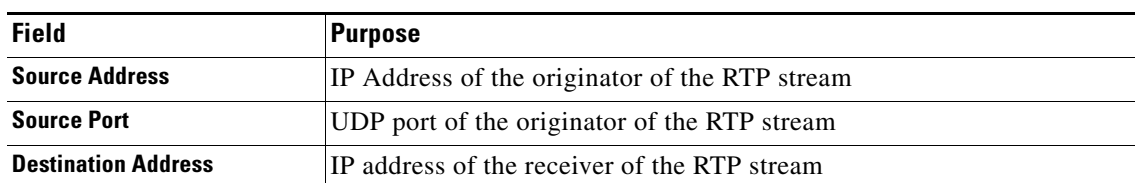

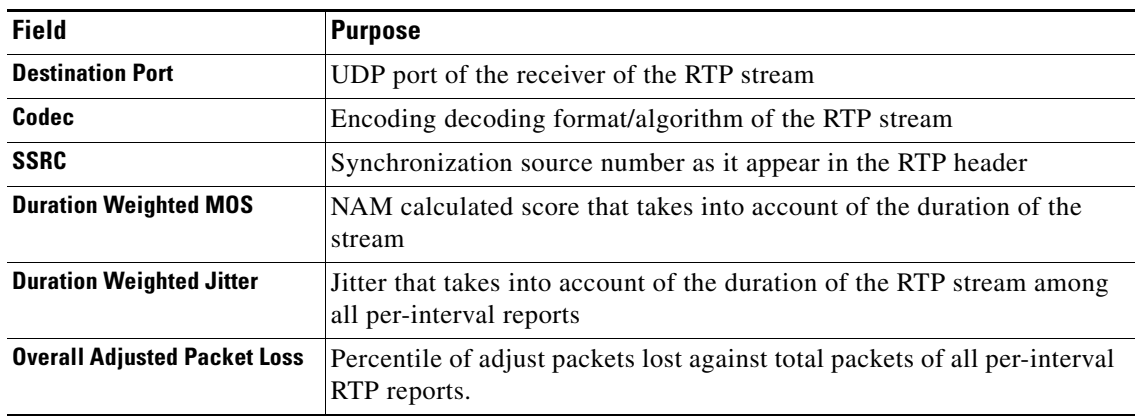

#### *Table D-51 RTP Streams for the Selected Call Table (continued)*

#### <span id="page-38-0"></span>**Video Signaling Channel**

 $\overline{\phantom{a}}$ 

[Table D-52](#page-38-0) provides definitions of the critical fields of the video signaling channel.

| <b>Field</b>                        | <b>Description</b>                                                                                                    |
|-------------------------------------|----------------------------------------------------------------------------------------------------|
| <b>Video Source IP/Port</b>         | Video stream sending IP address/L4 port of the signaling session detected<br>by the NAM from the media signaling protocol.   |
| <b>Video Destination IP/Port</b>    | Video stream receiving IP address/L4 port of the signaling session<br>detected by the NAM from the media signaling protocol. |
| <b>Signaling Protocol</b>           | Signaling protocol.                                                                                                    |
| Codec                               | Encoding decoding format/algorithm of the video stream.                                                                      |
| <b>Payload Type</b>                 | RTP payload type in video stream detected by NAM from inspecting call<br>signaling protocol.                                 |
| <b>Media Transport Protocol</b>     | Transport protocol of video stream detected by NAM from inspecting call<br>signaling protocol.                               |
| <b>Source Alias</b>                 | Video source host name or calling party name detected by NAM from<br>inspecting call signaling protocol.                     |
| <b>Destination Alias</b>            | Video destination host name or calling party name detected by NAM from<br>inspecting call signaling protocol.                |
| <b>SSRC</b>                         | Synchronization source number in the RTP header from inspecting call<br>signaling protocol.                                  |
| <b>Start Time</b>                   | Time when the video channel was setup and detected by the NAM.                                                               |
| <b>End Time</b>                     | Time when the video channel was ended and detected by the NAM.                                                               |
| <b>Duration</b>                     | Video stream duration.                                                                                                    |
| <b>Signaling Server IP/Port</b>     | IP Address/L4 port of signaling server.                                                                                      |
| <b>Signaling Client IP/Port</b>     | IP Address/L4 port of signaling client.                                                                                      |
| <b>Signaling Session VLAN</b>       | VLAN of signaling session packets.                                                                                           |
| <b>Signaling Transport Protocol</b> | Transport layer protocol of signaling session.                                                                               |

*Table D-52 Video Signaling Channel*

**Contract Contract** 

### <span id="page-39-0"></span>**Video Stream Conversations**

[Table D-53](#page-39-0) provides definitions of the critical fields of the Video Stream Conversations.

*Table D-53 Video Stream Conversations*

| <b>Field</b>                    | <b>Description</b>                                                                       |
|---------------------------------|------------------------------------------------------------------------------------------|
| <b>Source Address/Port</b>      | IP Address/L4 port of the originator of video stream.                                    |
| <b>Destination Address/Port</b> | IP Address/L4 port of the receiver of video stream.                                      |
| <b>SSRC</b>                     | Synchronization source number as it appears in the RTP header of the<br>video stream.    |
| <b>Program ID: Sortable</b>     | Program ID for MPEG2-TS video traffic.                                                   |
| <b>Codec</b>                    | Encoding decoding format/algorithm of the video stream.                                  |
| <b>Protocol</b>                 | Codec protocol, it could be H264, MPEG2-TS or the others supported by<br>NAM.            |
| Avg I Frame Loss Rate (%)       | I-Frame loss rate in average of this period in percentage.                               |
| Avg All Frame Loss Rate (%)     | Frame loss rate in average of this period in percentage.                                 |
| Avg DF(ms)                      | Delay Factor average of this period in unit of ms.                                       |
| Avg MLR (packet(s))             | Media Loss Rate in average of this period, it is the percentage rate of<br>packets loss. |

## <span id="page-39-1"></span>**Media Signaling Sessions**

[Table D-54](#page-39-1) provides definitions of the critical fields of the media signaling sessions.

| <b>Field</b>                     | <b>Description</b>                                                                                                    |
|----------------------------------|----------------------------------------------------------------------------------------------------|
| <b>Called or Server IP/Port</b>  | IP Address/L4 port of video server or video sender of calling party.                                                                                                    |
| <b>Calling or Client IP/Port</b> | IP Address/L4 port of video client or video receiver of calling party.                                                                                                    |
| <b>Called or Server alias</b>    | Calling party name detected by NAM from inspecting call signaling<br>protocol or video server alias. It could be MGCP endpoint ID, or SIP URI<br>of the called party phone and so on. |
| <b>Calling or Client Alias</b>   | Called party name detected by NAM from inspecting call signaling<br>protocol or video client alias. It could be MGCP endpoint ID, or SIP URI<br>of the called party phone etc.        |
| <b>Protocol</b>                  | Signaling protocol of this media session.                                                                                                    |
| <b>Start Time</b>                | Time when the signaling session was detected to start.                                                                                                    |
| <b>End Time</b>                  | Time when the signaling session was detected to end.                                                                                                    |
| <b>Duration</b>                  | Duration of this signaling session.                                                                                                    |
| <b>Calling Number</b>            | Calling number as it appears in the signaling protocol, if it is a VoIP call.                                                                                                    |
| <b>Called Number</b>             | Called number as it appears in the signaling protocol, if it is a VoIP call.                                                                                                    |

*Table D-54 Media Signaling Sessions*

#### <span id="page-40-2"></span>**RTP Stream for Selected Media Signaling Session**

[Table D-55](#page-40-2) provides definitions of the critical fields of the RTP stream statistics of a selected media signaling session.

| <b>Field</b>                    | <b>Purpose</b>                                                                 |
|---------------------------------|--------------------------------------------------------------------------------|
| <b>Source Address/Port</b>      | IP address or UDP port of the originator of the RTP stream.                    |
| <b>Destination Address/Port</b> | IP address or UDP port of the receiver of the RTP stream.                      |
| <b>Codec</b>                    | Encoding decoding format/algorithm of the RTP stream.                          |
| <b>SSRC</b>                     | Synchronization source number as it appears in the RTP header.                 |
| <b>Duration Weighted MOS</b>    | NAM calculated score that takes into account of the duration of the<br>stream. |

*Table D-55 RTP Streams for the Selected Media Signaling Session*

#### <span id="page-40-1"></span>**RTP Conversations Table**

[Table D-56](#page-40-1) provides definitions of the critical fields of the RTP Conversations Table.

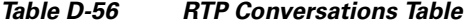

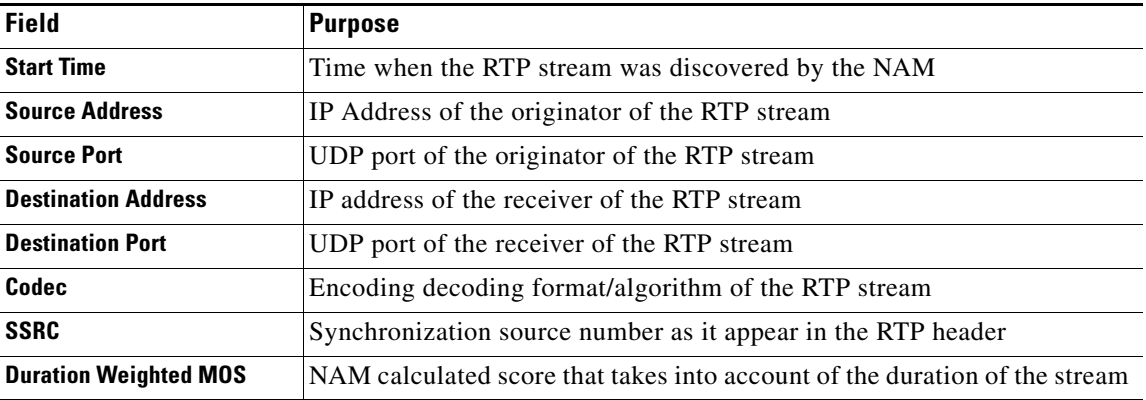

## <span id="page-40-0"></span>**Capture User Interface Windows**

 $\mathbf I$ 

This section includes the following topics:

- **•** [Capture Analysis Window, page D-42](#page-41-0)
- **•** [Capture Session Fields, page D-42](#page-41-1)
- **•** [Capture Setting Fields, page D-43](#page-42-0)
- **•** [Custom Decode Filter Dialog Box, page D-45](#page-44-0)
- **•** [Custom Decode Subexpressions Fields, page D-46](#page-45-0)
- **•** [Error Scan Window, page D-47](#page-46-0)
- **•** [Hardware Filter Dialog Box, page D-47](#page-46-1)
- **•** [NAM Packet Analyzer Decode Window, page D-48](#page-47-0)
- **•** [Software Filter Dialog Box, page D-48](#page-47-1)

 $\mathbf I$ 

### <span id="page-41-2"></span><span id="page-41-0"></span>**Capture Analysis Window**

[Table D-57](#page-41-2) describes the Capture Analysis window fields.

*Table D-57 Capture Analysis Window Fields*

| <b>Field</b>               | <b>Description</b>                                                                                                    |
|----------------------------|----------------------------------------------------------------------------------------------------|
| <b>Capture Overview</b>    | Provides a summary of the displayed capture including number of packets<br>captured, bytes captured, average packet size, capture start time, duration of<br>capture, and data transfer rate (both bytes and bits per second) |
| <b>Traffic over Time</b>   | Displays a graphic image of network traffic (KB/second)                                                                                                    |
| <b>Protocol Statistics</b> | Displays packets and bytes transferred for each protocol                                                                                                    |
| <b>Hosts Statistics</b>    | Displays packets and bytes transferred for each host address                                                                                                    |

### <span id="page-41-3"></span><span id="page-41-1"></span>**Capture Session Fields**

[Table D-58](#page-41-3) describes the critical fields on the **Capture > Packet Capture/Decode > Sessions** page.

| <b>Operation</b>                                                                       | <b>Description</b>                                                                                                    |
|----------------------------------------------------------------------------------------|----------------------------------------------------------------------------------------------------|
| <b>Start Time</b>                                                                      | Time the capture was last started. You can stop and restart the capture as<br>many times as necessary.                                                                                                    |
| <b>Size (MB) (Capture to</b><br>Memory)<br>Size (MB) x No. files<br>(Capture to Files) | Size of the session<br>Capture to files indicates the capture is being stored in one or more<br><b>Note</b><br>files and is a link to those files.<br>The capture file size is limited to 500 MB on Nexus 1000V and vNAM. On<br>all other NAM platforms, the capture file size limit is 2,000 MB. |
| <b>State</b>                                                                           | The current status of the capture:<br>Running—Packet capture is in progress<br>$\bullet$<br>Stopped—Packet capture is stopped. Captured packets remain in<br>buffer, but no new packets are captured<br>Full—The memory or file is full, and no new packets will be captured.<br>٠                |
| <b>Location</b>                                                                        | The location of the capture (Memory, Local Disk, and external storage).                                                                                                    |
| <b>Capture Operation Buttons</b>                                                       |                                                                                                    |
| <b>Create</b>                                                                          | Create a new capture session. See Configuring Capture Sessions, page 4-6.                                                                                                    |
| <b>Edit</b>                                                                            | Edit the settings of the selected capture.                                                                                                    |
| <b>Delete</b>                                                                          | Delete a selected session. Not available if capture session is running.                                                                                                    |
| <b>Start</b>                                                                           | Start capturing to a selected session. The number in the Packets column for<br>that session will start to increase.                                                                                                    |
| <b>Stop</b>                                                                            | Stop capturing to the selected session (no packets will go through). Capture<br>data remains in the capture memory buffer, but no new data is stored. Click<br>Start to resume the capture.                                                                                                    |
| <b>Clear</b>                                                                           | Clear captured data from memory.                                                                                                    |

*Table D-58 Capture Session Fields*

| <b>Operation</b>    | <b>Description</b>                                                                           |
|---------------------|----------------------------------------------------------------------------------------------|
| <b>Decode</b>       | Display details of the capture session.                                                      |
| <b>Save to File</b> | Save a session to a file on the NAM hard disk. See Working with Capture<br>Files, page 4-21. |

*Table D-58 Capture Session Fields (continued)*

### <span id="page-42-0"></span>**Capture Setting Fields**

 $\overline{\phantom{a}}$ 

[Table D-59](#page-42-1) describes the Capture Settings fields.

<span id="page-42-1"></span>*Table D-59 Capture Settings Fields*

| <b>Description</b>                                                                | <b>Usage Notes</b>                                                                                                    |
|-----------------------------------------------------------------------------------|----------------------------------------------------------------------------------------------------|
| The slice size in<br>bytes; used to limit<br>the size of the<br>captured packets. | Enter a value between 64 and 9000. Enter zero (0) to not perform slicing.<br>If you have a small session but want to capture as many packets as possible, use a<br>small slice size.<br>If the packet size is larger than the specified slice size, the packet is <i>sliced</i> before                                                                                                    |
|                                                                                   | it is saved in the capture session. For example, if the packet is 1000 bytes and slice<br>size is 200 bytes, only the first 200 bytes of the packet is stored in the capture<br>session.                                                                                                    |
| Data-Ports or<br><b>ERSPAN</b>                                                    | Choose the capture source (check one or more check boxes):<br>Data-ports: This accepts SPAN, RSPAN, and VACL capture. On NAM-NX1,<br>$\bullet$<br>you can select only one data-port at a time.<br>ERSPAN: Locally terminated is recommended.<br>٠<br>On some platforms, you may be limited to selecting only one of the<br><b>Note</b><br>dataports at a time. Most platforms allow you to select both dataports at<br>once.                                      |
| Check to store<br>captures in memory                                              | Enter values for <b>Memory Size</b> for this capture. Enter a number from 1 up to your<br>platform maximum. If system memory is low, the actual session size allocated<br>might be less than the number specified here.<br>Check (if desired) Wrap when Full to enable continuous capture (when the<br>session is full, older packet data is removed to make room for new incoming<br>packets). If you do not check Wrap when Full, the capture will end when the |
|                                                                                   |                                                                                                    |

| <b>Field</b>                 | <b>Description</b>  | <b>Usage Notes</b>                                                                                                    |
|------------------------------|---------------------|----------------------------------------------------------------------------------------------------|
| <b>Storage Type: File(s)</b> | File Size (MB)      | Enter a value for <b>File Size</b> (file size can be from 1 MB to 500/2000 MB depending<br>on your platform). If disk space is not available, you are not able to start new<br>capture-to-disk sessions.                                                                                                    |
|                              | Number of Files     | Enter a value for Number Of Files to use for capture. The maximum is determined<br>on the size of the file, numbers of files stored, and the amount of disk space<br>available at the location where these files are stored.                                                                                                    |
|                              | <b>Rotate Files</b> | Use this feature if you plan to capture sets of small files that allow you to perform<br>instantaneous downloads, decodes, and analysis. Rotating files allows you to<br>automatically maintain your storage space.                                                                                                    |
|                              |                     | Check the Rotate Files check box to rotate files. Available only for remote storage<br>or NAM appliances. For information about configuring remote storage, see About<br>Capturing to Data Storage, page 4-25.                                                                                                    |
|                              |                     | If you choose the <b>Rotate Files</b> option, when you reach the highest number file, the<br>earliest file is overwritten. For example, if you specify No. Files to 10, file<br><b>CaptureA_1</b> is overwritten after the NAM writes capture data to file<br>CaptureA_10. To determine the most recent capture, check each file's time stamp. |
|                              | File Location       | If file data storage is available, choose one of the storage targets in the drop-down<br>list. The drop-down list displays only those targets in the Ready state.                                                                                                    |
|                              |                     | Local disk is the default, or choose a previously configured remote storage location<br>if available. Each option shows the amount of disk space available for capture<br>packet storage.                                                                                                    |
|                              |                     | Maximum capture session size for capture to disk is determined by the available<br>space on the capture target. You can manage these locations from the Capture ><br>Data Storage page (see Utilizing Capture Data Storage, page 4-24).                                                                                                    |

*Table D-59 Capture Settings Fields (continued)*

 $\blacksquare$ 

 $\mathbf{I}$ 

## <span id="page-44-0"></span>**Custom Decode Filter Dialog Box**

[Table D-60](#page-44-1) describes the critical fields on the custom decide filter window.

| <b>Field</b>                  | <b>Description</b>                                                                                                    | <b>Usage Notes</b>                                                                                                    |
|-------------------------------|----------------------------------------------------------------------------------------------------|----------------------------------------------------------------------------------------------------|
| <b>Protocol</b>               | The protocol to match with the packet.                                                                                                    | Choose a protocol from the list. (Select All to match all<br>packets regardless of protocol.)                                         |
| <b>Address</b><br>(MAC or IP) | Indicates whether to filter by MAC or IP<br>address.                                                                                                    | Choose MAC to filter using the source/destination<br>MAC address of the packets.                                                      |
|                               |                                                                                                    | Choose IP to filter using the source/destination<br>addresses of the packets.                                                         |
| <b>Both Directions</b>        | Indicates whether the filter is applied to traffic<br>in both directions.                                                                                                    | If the source is host A and the destination is host B,<br>enabling both directions filters packets from A to B and<br>B to A.         |
|                               |                                                                                                    | If the source is host A and the destination is not<br>specified, enabling both directions filters packets both<br>to and from host A. |
| <b>Offset</b>                 | The offset (in bytes) from the Base where<br>packet data-matching begins.                                                                                                    | Enter a decimal number.                                                                                                    |
| <b>Base</b>                   | The base from which the offset is calculated.                                                                                                    | Choose absolute or a protocol.                                                                                                    |
|                               | If you select absolute, the offset is calculated<br>from the absolute beginning of the packet (for<br>example, the beginning of the Ethernet<br>frame).                                       |                                                                                                    |
|                               | If you select protocol, the offset is calculated<br>from the beginning of the protocol portion of<br>the packet. If the packet does not contain the<br>protocol, the packet fails this match. |                                                                                                    |

<span id="page-44-1"></span>*Table D-60 Custom Decode Filter Dialog Box*

П

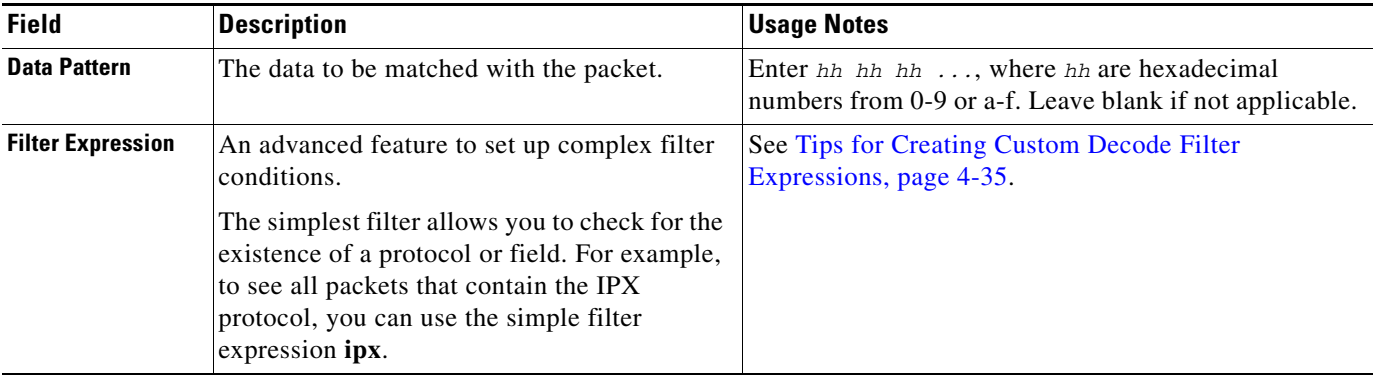

#### *Table D-60 Custom Decode Filter Dialog Box (continued)*

## <span id="page-45-0"></span>**Custom Decode Subexpressions Fields**

[Table D-61](#page-45-1) describes the custom decode fields and provides filter and format details.

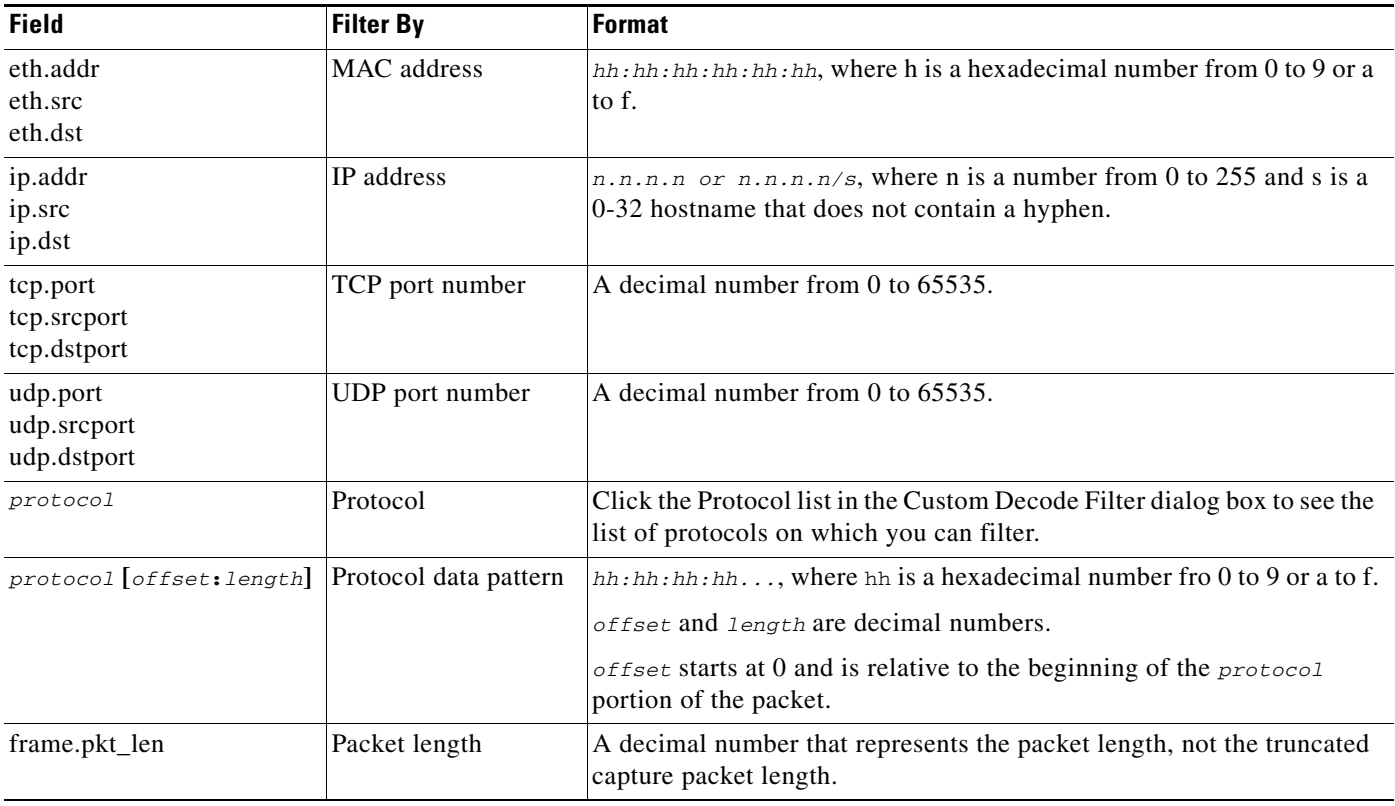

<span id="page-45-1"></span>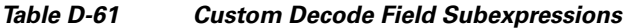

### <span id="page-46-2"></span><span id="page-46-0"></span>**Error Scan Window**

[Table D-62](#page-46-2) describes the Error Scan window fields.

*Table D-62 Error Scan Window Descriptions*

| <b>Field</b>    | <b>Description</b>                                                                              |
|-----------------|-------------------------------------------------------------------------------------------------|
| <b>Severity</b> | Warn: Warning; for example, an application returned an unusual error code                       |
|                 | <b>Error:</b> A serious problem, such as malformed packets                                      |
| Group           | <b>Checksum:</b> A checksum was invalid                                                         |
|                 | <b>Sequence:</b> Protocol sequence is problematic                                               |
|                 | Response Code: Problem with the application response code                                       |
|                 | <b>Request Code:</b> An application request                                                     |
|                 | <b>Undecoded:</b> Dissector incomplete or data can't be decoded                                 |
|                 | <b>Reassemble:</b> Problems while reassembling                                                  |
|                 | <b>Malformed:</b> Malformed packet or dissector has a bug; dissection of this packet<br>aborted |

### <span id="page-46-3"></span><span id="page-46-1"></span>**Hardware Filter Dialog Box**

 $\overline{\phantom{a}}$ 

[Table D-63](#page-46-3) describes the Create Hardware Filter dialog box.

*Table D-63 Create Hardware Filter Dialog*

| <b>Attribute</b>                  | <b>Options</b>                                                                                                    | Range                                                                                                    |
|-----------------------------------|----------------------------------------------------------------------------------------------------|----------------------------------------------------------------------------------------------------|
| <b>Data Ports</b>                 | Both Ports, Data Port 1, Data<br>Port 2                                                                                             |                                                                                                    |
| <b>Frame Length</b>               | Equal To, Not Equal To, Greater<br>Than, Less Than                                                                                  | Min. 64, Max 65535                                                                                                    |
| <b>VLAN IDs</b>                   | Equal To, Not Equal To, Greater<br>Than, Less Than                                                                                  | Min. 1, Max 4095                                                                                                    |
| <b>MPLS Label</b>                 | Equal To, Not Equal To                                                                                                    | Min. 0, Max 1048575                                                                                                    |
| <b>Source Address / Mask</b>      | Equal To, Not Equal To                                                                                                    | IPv4 address                                                                                                    |
| <b>Destination Address / Mask</b> | Equal To, Not Equal To                                                                                                    | IPv4 address                                                                                                    |
| <b>L4 Protocol</b>                | Equal To, Not Equal To<br>ICMP, IGMP, IP in IP, GRE,<br>L <sub>2</sub> T <sub>p</sub> , T <sub>CP</sub> , U <sub>DP</sub> , Integer | With Custom, you can enter a<br>custom value that is not in the list<br>of common protocols. Enter min.<br>1, max 255. |
| <b>L4 Source Port</b>             | Equal To, Not Equal To                                                                                                    | Min. 1, Max 65535                                                                                                    |
| <b>L4 Destination Port</b>        | Equal To, Not Equal To                                                                                                    | Min. 1, Max 65535                                                                                                    |
| <b>Pattern Match</b>              | Filters packets based on 4-byte<br>hexadecimal patterns anywhere<br>in the first 256 bytes.                                         |                                                                                                    |
|                                   | Equal To, Not Equal To                                                                                                    |                                                                                                    |

### <span id="page-47-0"></span>**NAM Packet Analyzer Decode Window**

[Table D-64](#page-47-2) describes the critical fields on the NAM Packet Analyzer window.

#### <span id="page-47-2"></span>*Table D-64 Packet Browser*

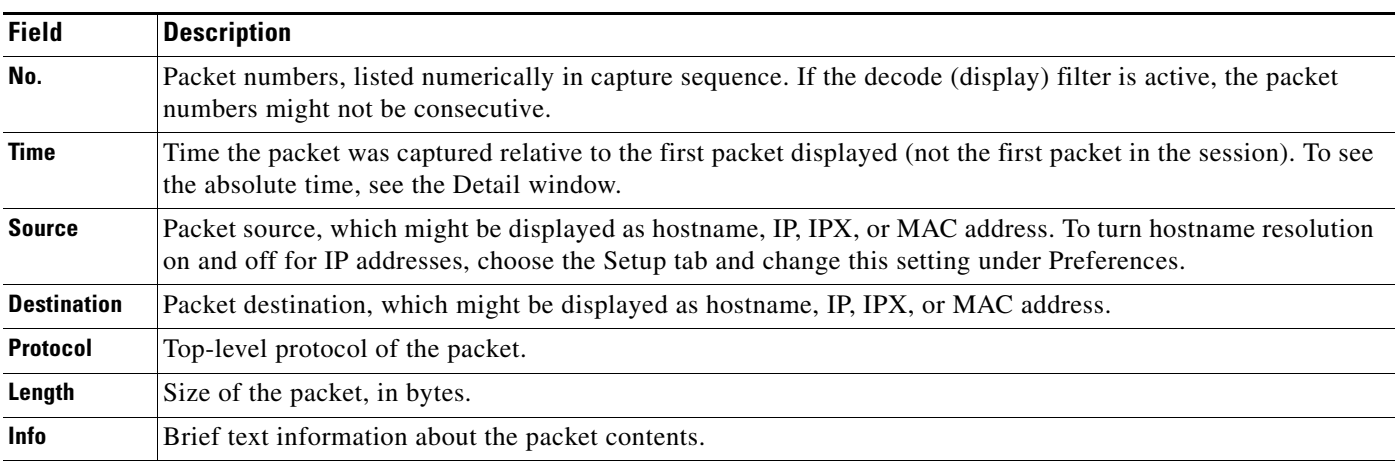

### <span id="page-47-1"></span>**Software Filter Dialog Box**

[Table D-65](#page-47-3) describes key Software Filter dialog box fields.

#### <span id="page-47-3"></span>*Table D-65 Software Filter Dialog Box*

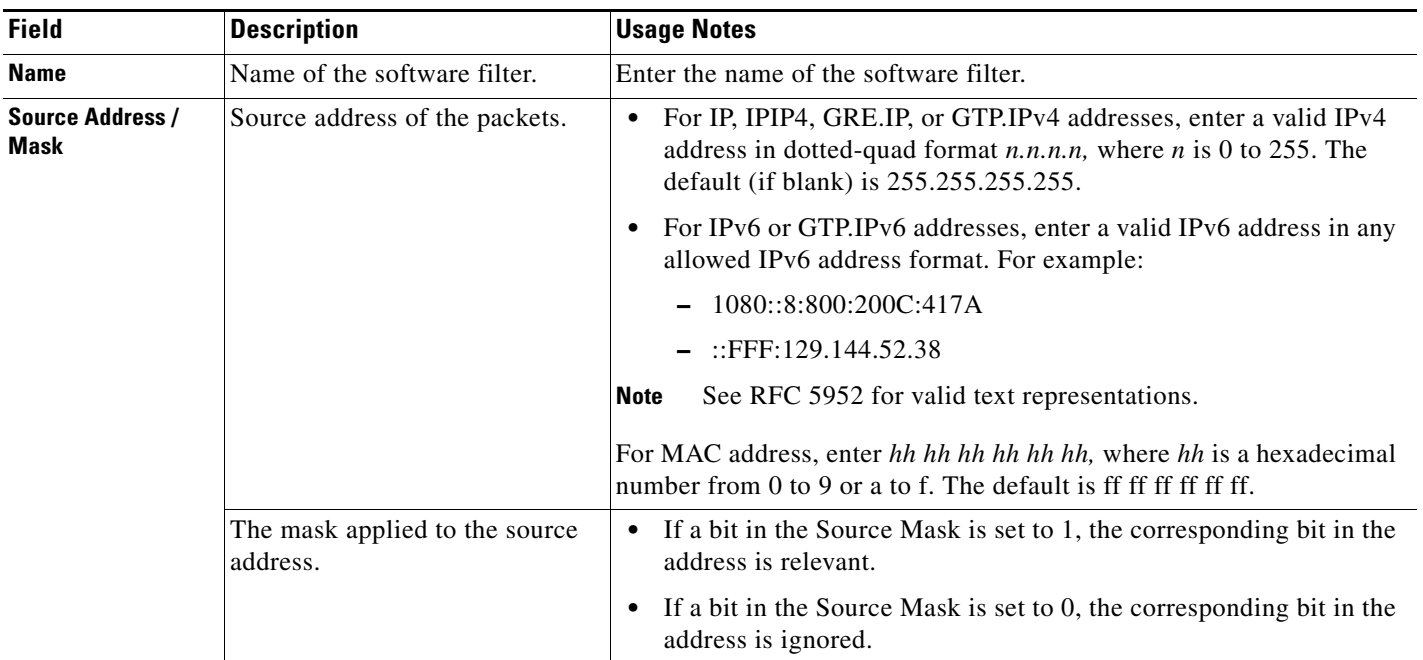

 $\mathbf{I}$ 

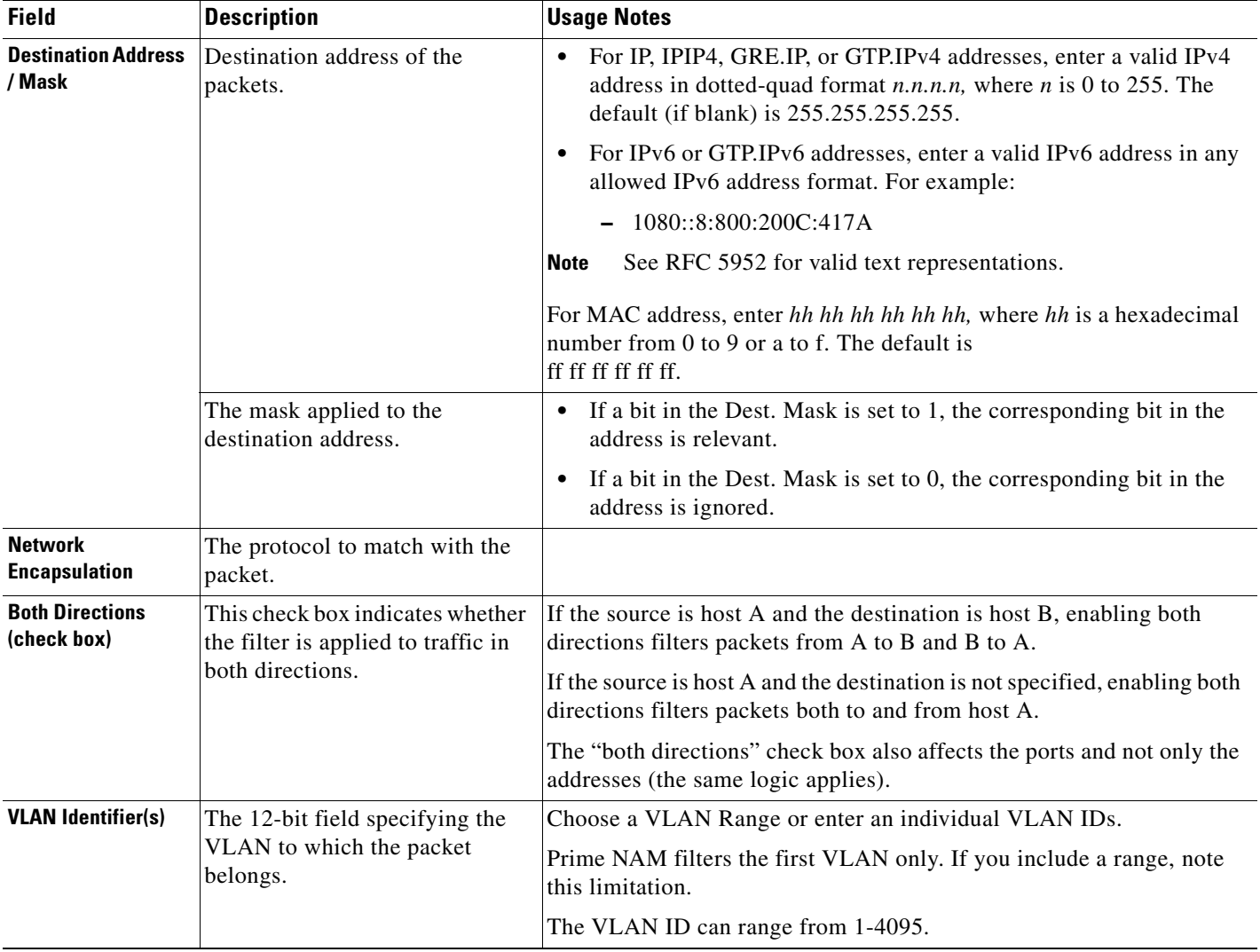

#### *Table D-65 Software Filter Dialog Box (continued)*

 $\overline{\phantom{a}}$ 

 $\mathbf I$ 

![](_page_49_Picture_197.jpeg)

#### *Table D-65 Software Filter Dialog Box (continued)*

1. The application filter can be used to filter on the highest layer of the protocol parsing; that is usually a layer 4 protocol (based on port). If you want to filter on the transport protocol (for example, UDP or TCP), you will need to use the "IP Protocol" selector. Selecting, for example, TCP in the "IP Protocol" selector will filter on all packets using TCP.

## <span id="page-49-0"></span>**Administration User Interface Windows**

This section includes the following sections:

- **•** [System Overview](#page-50-0)
- **•** [SNMP Agent](#page-51-0)
- **•** [Preferences](#page-51-1)
- **•** [New User Dialog Box](#page-52-0)
- **•** [User Privileges](#page-53-0)
- **•** [Current User Sessions](#page-54-1)

## <span id="page-50-0"></span>**System Overview**

9

 $\mathbf{I}$ 

*Table D-66 System Overview*

| <b>Field</b>                                 | <b>Description</b>                                                                                                    |
|----------------------------------------------|----------------------------------------------------------------------------------------------------|
| <b>Inputs Tab</b>                            |                                                                                                    |
| <b>Cumulative Input</b><br><b>Statistics</b> | Health and usage information on all the traffic received by<br>the NAM. It shows the number of packets received (Rx<br>Packets), number of packets lost or dropped (Rx Packets<br>Lost), and number of bytes received (Rx Bytes). The<br>Cumulative column shows cumulative counts since the<br>start of the NAM, and the Rate column one shows the<br>same counters for the last ten seconds.                                            |
| <b>Input Traffic</b>                         | Usage information in bytes and packets based on the input<br>you select. You can toggle between a chart or table<br>format. Data is updated every 30 seconds and contains<br>data from the past hour. The table time interval cannot be<br>changed. The input table rate is calculated every 10<br>seconds. A table legend provides data for standard<br>statistics provided by the software for data collected over<br>a period of time. |
|                                              | To reset the traffic counters, click on Reset Traffic at the<br>bottom of Input Traffic chart.                                                                                                    |
| <b>Resources Tab</b>                         |                                                                                                    |
| <b>Date</b>                                  | Current date and time synchronized with the switch,<br>router, or NTP server.                                                                                                    |
| <b>IPv4 Address</b><br><b>IPv6 Address</b>   | Based on your configuration, IPv4 address and/or IPv6<br>address displays.                                                                                                    |
| <b>System Uptime</b>                         | Length of time the host has been running uninterrupted.                                                                                                    |
| <b>Disk Usage</b>                            | Config, data, and root partitions with their total and free<br>space. Also shows the amount of disk space used by the<br>performance data base files (DB) and the packet capture<br>to disk (capture files).                                                                                                    |
|                                              | Use this information to ensure you have enough disk<br>space and perform the needed maintenance as necessary.                                                                                                    |
| <b>Utilization</b>                           | Percentage of memory resources being consumed by the<br>NAM as well as the total memory available.                                                                                                    |
| <b>CPU Usage</b>                             | Percentage of CPU resources being consumed by the<br>NAM. Each individual CPU in a multi-CPU platform is<br>listed separately.                                                                                                    |

## <span id="page-51-0"></span>**SNMP Agent**

H.

*Table D-67 System SNMP Agent Dialog Box*

| <b>Field</b>                      | <b>Description</b>                                                                         |
|-----------------------------------|--------------------------------------------------------------------------------------------|
| <b>Location</b>                   | (Optional) The physical location of the switch or router in which<br>the NAM is installed. |
| <b>Community</b><br><b>String</b> | Add permission and community string information.                                           |

#### **E-Mail Setting**

![](_page_51_Picture_164.jpeg)

![](_page_51_Picture_165.jpeg)

### <span id="page-51-2"></span><span id="page-51-1"></span>**Preferences**

[Table D-69](#page-51-2) describes the critical fields of the Preferences window.

![](_page_51_Picture_166.jpeg)

![](_page_51_Picture_167.jpeg)

![](_page_52_Picture_169.jpeg)

#### *Table D-69 System View and Logging Preferences (continued)*

### <span id="page-52-0"></span>**New User Dialog Box**

 $\mathbf{I}$ 

[Table D-70](#page-53-1) describes the critical fields in the New User dialog box.

П

<span id="page-53-1"></span>![](_page_53_Picture_171.jpeg)

![](_page_53_Picture_172.jpeg)

## <span id="page-53-2"></span><span id="page-53-0"></span>**User Privileges**

[Table D-71](#page-53-2) describes the critical fields in the User Privileges window.

| <b>Privilege</b>     | <b>Access Level</b>                                                                                                    |
|----------------------|----------------------------------------------------------------------------------------------------|
| <b>Report</b>        | Enables a user to schedule and view the saved reports through the web<br>interface, as well as access the saved reports through file sharing. See Sharing<br>Files, page 7-41 for details. |
| <b>AccountMgmt</b>   | Enables a user to create, delete, and edit user accounts.                                                                                                    |
| <b>SystemConfig</b>  | Enables a user to edit basic NAM system parameters such as IP address,<br>gateway, HTTP port, and so on.                                                                                   |
| <b>Capture</b>       | Enables a user to perform packet captures, manage capture sessions, use the<br>NAM packet analyzer to decode packet data and access capture files through<br>file sharing.                 |
| <b>AlarmConfig</b>   | Enables a user to create, delete, and edit alarms on the switch/router and<br>NAM.                                                                                                    |
| <b>MonitorConfig</b> | Enables a user to create, delete, and edit the following:<br>Collections and reports<br>Protocol directory entries<br>٠<br>Protocol groups<br>٠<br>URL-based applications<br>٠             |
| <b>MonitorView</b>   | Enables a user to view monitoring data and reports (granted to all users).                                                                                                    |

*Table D-71 User Privileges*

### **TACACs+ Authentication and Authorization**

#### *Table D-72 TACACS+ Authentication and Authorization Dialog Box*

![](_page_53_Picture_173.jpeg)

![](_page_54_Picture_117.jpeg)

#### *Table D-72 TACACS+ Authentication and Authorization Dialog Box (continued)*

#### <span id="page-54-2"></span><span id="page-54-1"></span>**Current User Sessions**

[Table D-73](#page-54-2) describes the critical fields in the Current User Sessions window.

![](_page_54_Picture_118.jpeg)

![](_page_54_Picture_119.jpeg)

# <span id="page-54-3"></span><span id="page-54-0"></span>**Report Descriptions**

 $\overline{\phantom{a}}$ 

[Table D-74](#page-54-3) lists the MIB objects supported by the NAM.

#### *Table D-74 NAM RMON Support*

![](_page_54_Picture_120.jpeg)

 **Report Descriptions**

**The Second** 

 $\mathsf I$ 

П